### **Bernardo Martinez 21/3/2023**

# **From Lando To DDEV A side by side migration**

https://www.drupal.org/u/bernardm28 https://www.linkedin.com/in/bernardm28

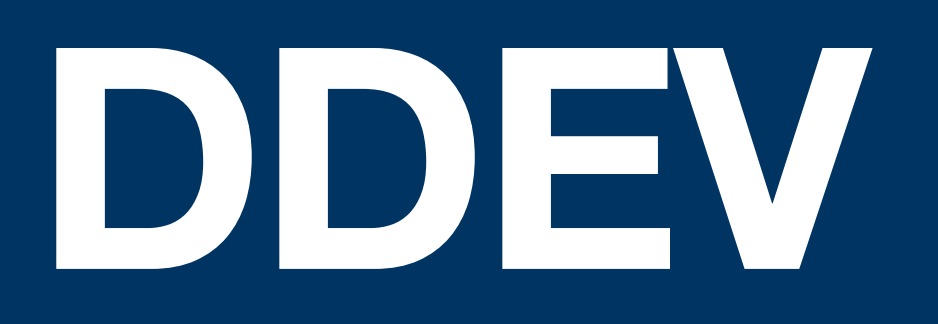

## **Goals What you might get from this talk**

- An overview of some tradeoffs between Lando and DDEV.
- How to migrate an astro project and two Drupal websites.
- An introduction to DDEV community and where to ask for support.

## **Table of content Topics covered**

### **architecture plus project structure Lando tooling vs DDEV custom commands**

**Lando vs DDEV Commands Environment variables (provided and user generated)**

**Database Management Lando Proxy vs DDEV router**

**Lando events vs DDEV hooks Lando auth vs ddev ssh auth**

**Lando Plugins vs DDEV Add-ons Resources**

# **LANDO vs DDEV architecture**

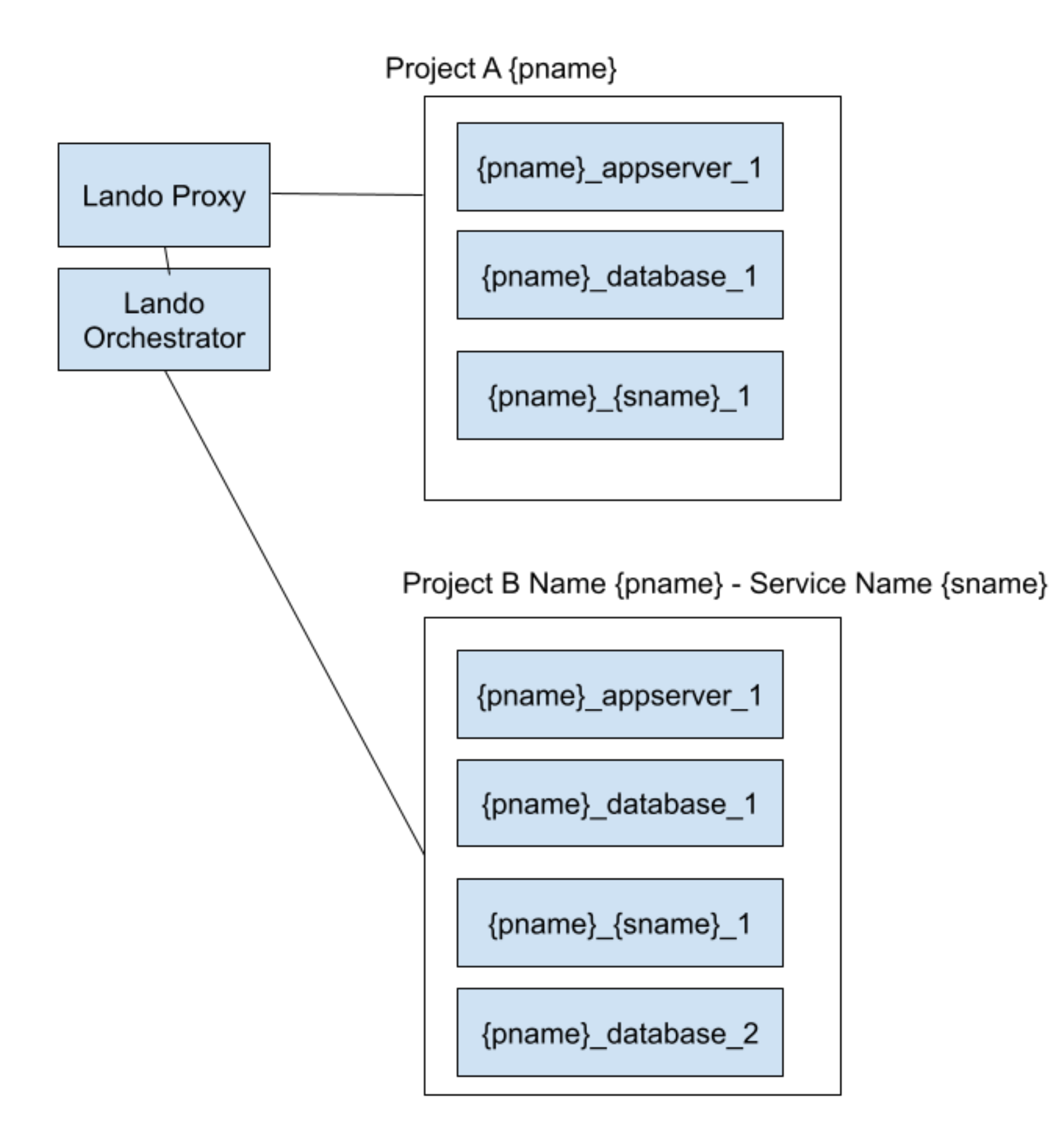

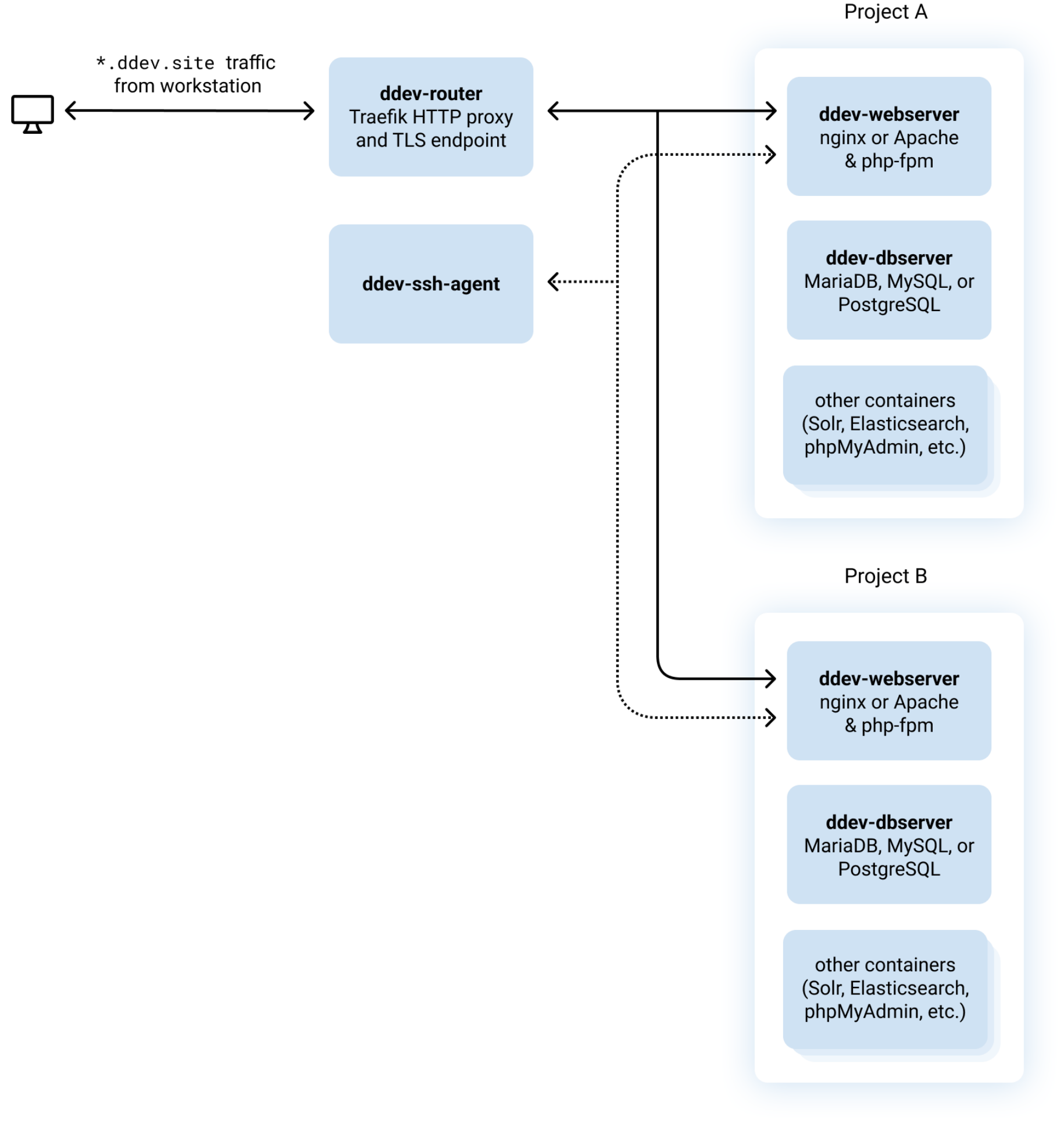

https://docs.lando.dev/core/v3/networking.html https://ddev.readthedocs.io/en/latest/users/usage/architecture/

# **Common Commands**

Most used Commands

- ddev start
- ddev describe
- ddev restart

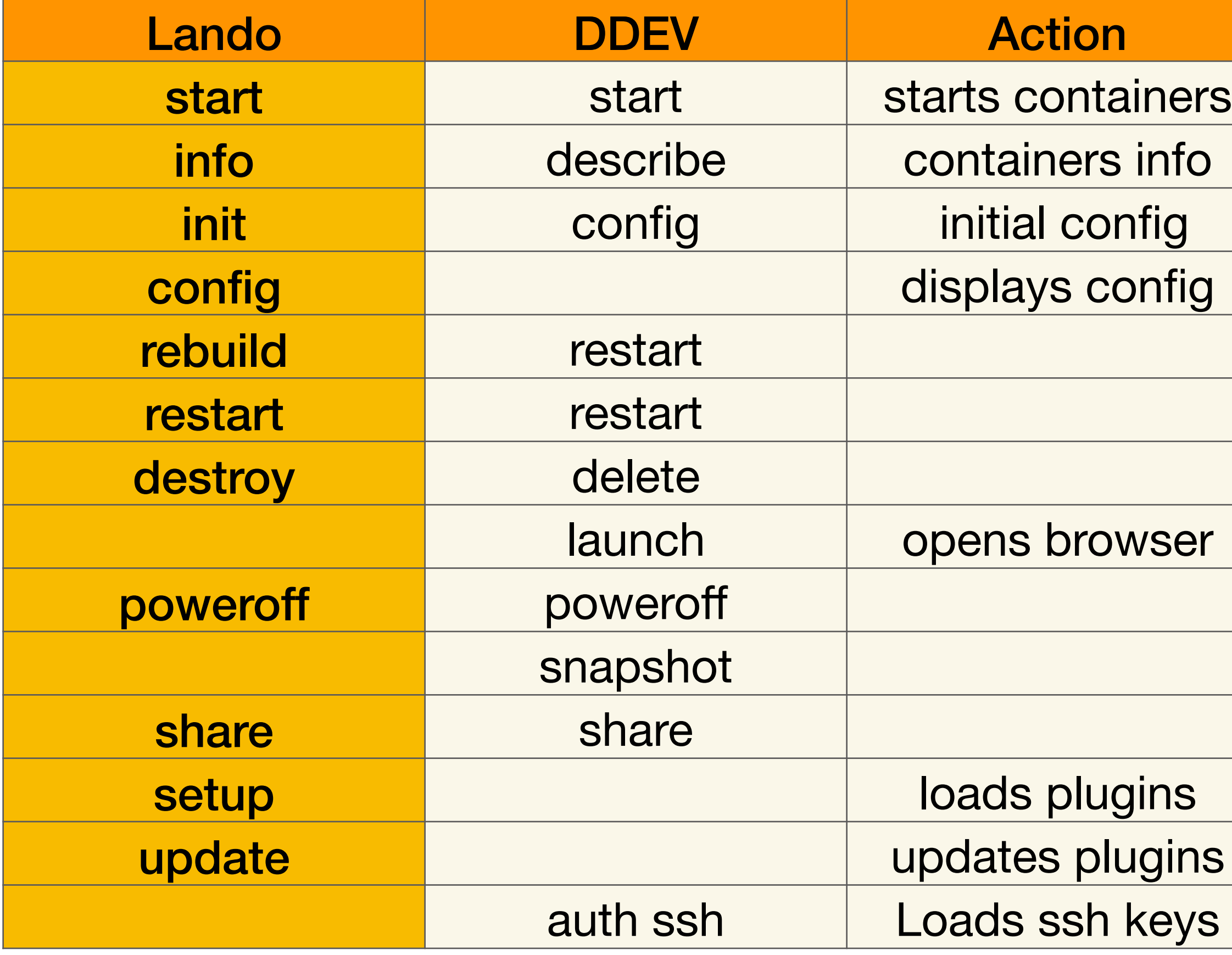

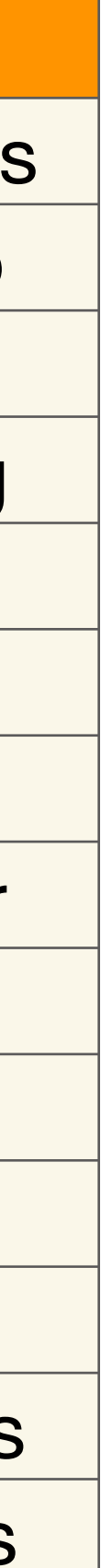

https://ddev.readthedocs.io/en/latest/users/usage/commands/

https://docs.lando.dev/cli/

## Project structure Lando init vs ddev config

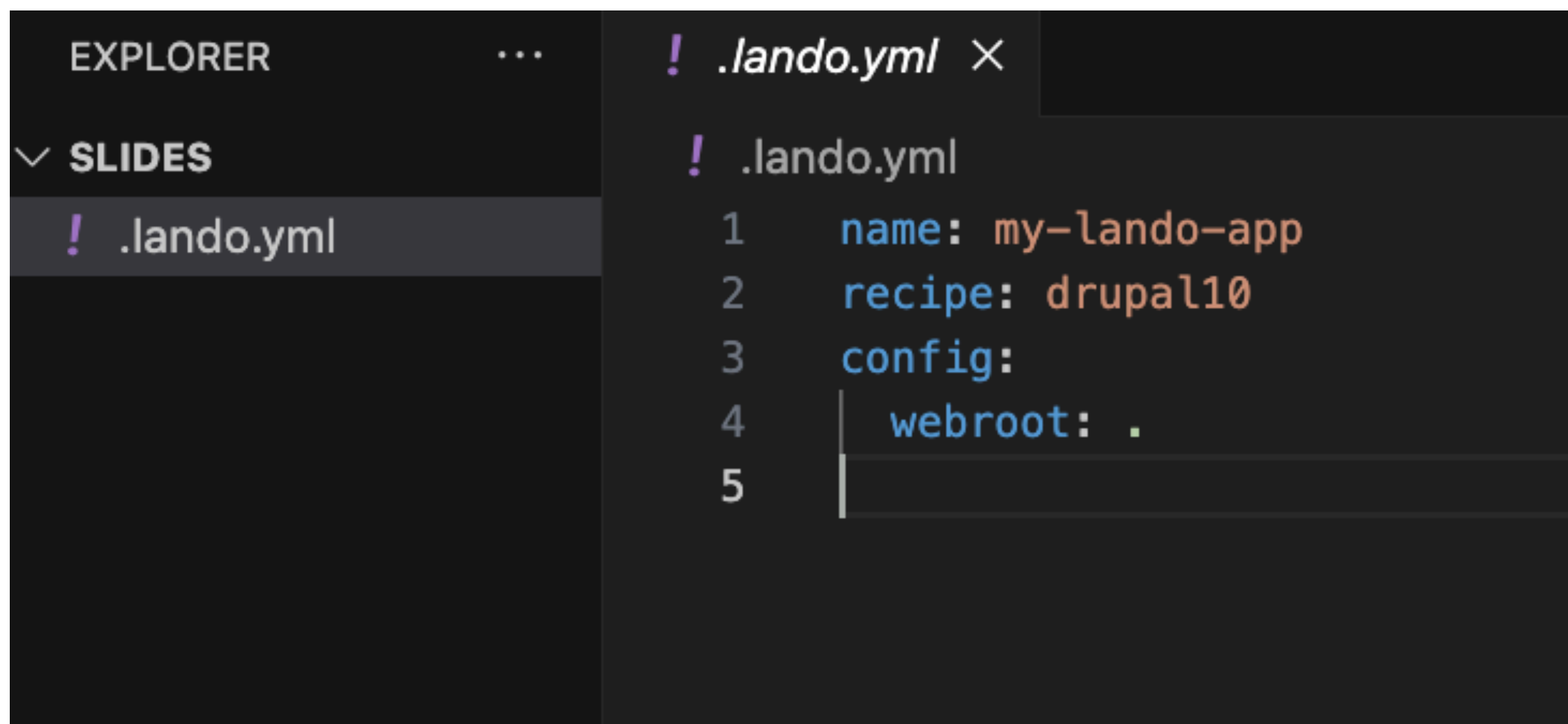

DDEV includes 263 lines of cor each inside config.yml. They ca they explain the boilerplate cod

### $\vee$  .ddev

- $>$  .global\_commands
- $>$  addon-metadata
- $\ge$  commands
- $>$  db-build
- $>$  homeadditions
- $>$  providers
- $>$  web-build
- $>$  web-entrypoint.d
- $>$  xhprof
- $\equiv$  .gitignore
- ! config.yaml

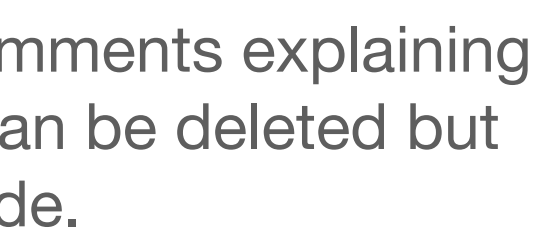

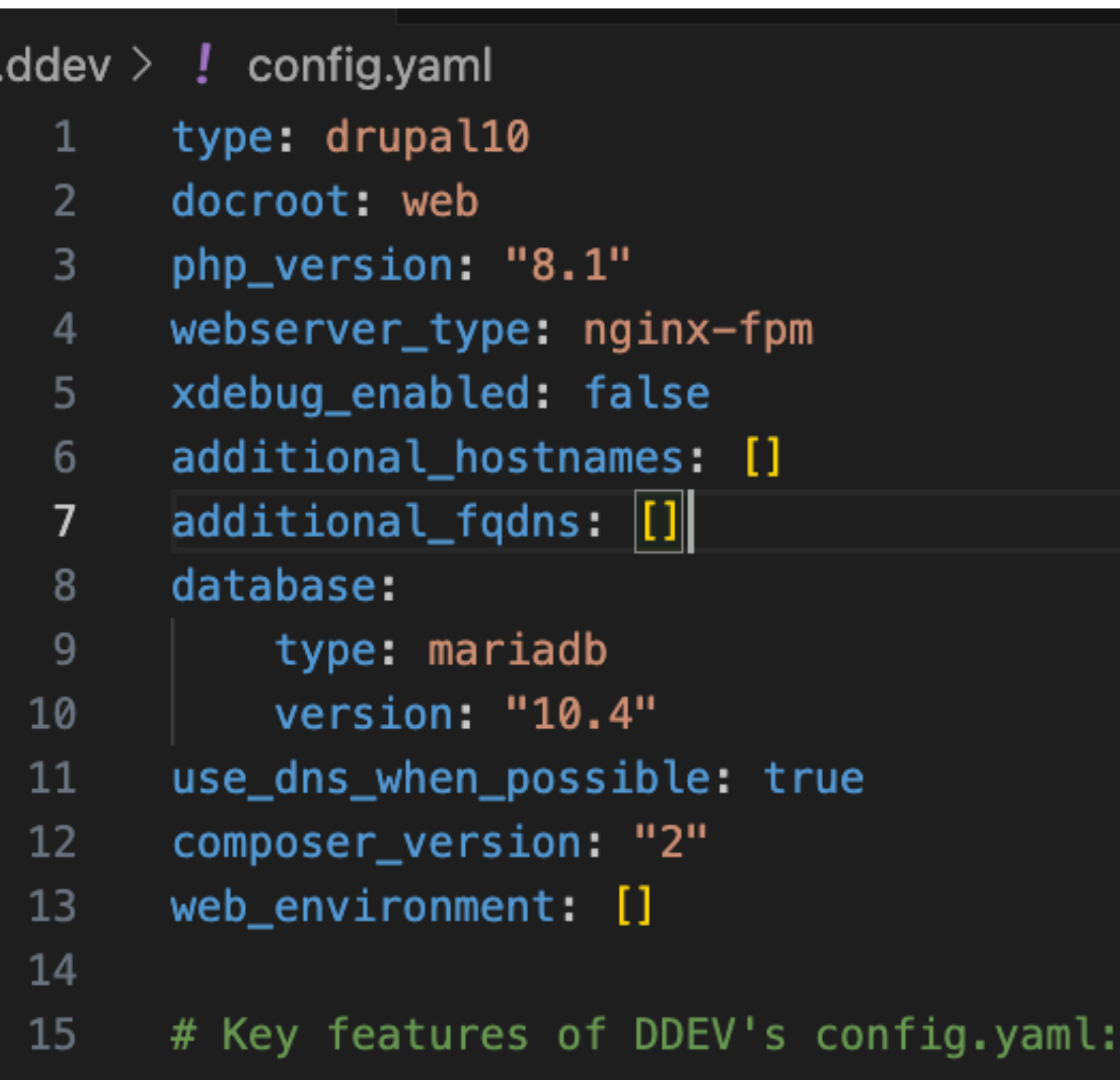

## **DDEV Describe Compared to lando info and lando config**

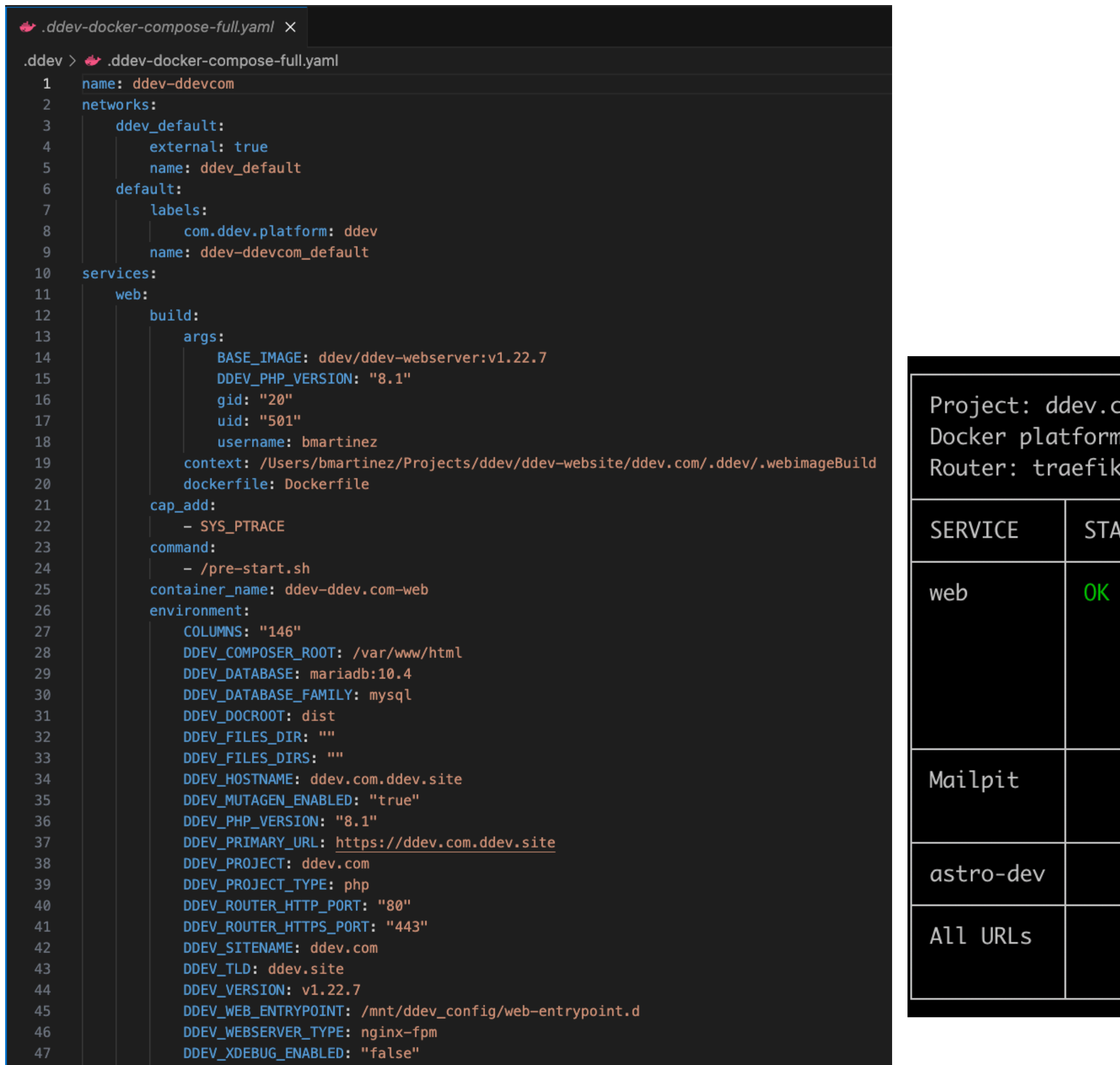

- > .dbimageBuild
- > .global\_commands
- > .homeadditions
- > .webimageBuild
- > addon-metadata
- $\Rightarrow$  apache
- $\rightarrow$  commands
- $\ge$  db\_snapshots
- $>$  db-build
- $>$  homeadditions
- $>$  mutagen
- $>$  nginx\_full
- $>$  providers
- $>$  traefik
- $>$  web-build
- $>$  web-entrypoint.d
- $>$  xhprof
- ddev-docker-compose-base.yaml.
- dev-docker-compose-full.yaml .

com ~/Projects/ddev/ddev-website/ddev.com https://ddev.com.ddev.site docker-desktop

URL

htt

InD

Hos

Mai

da

htt

ht

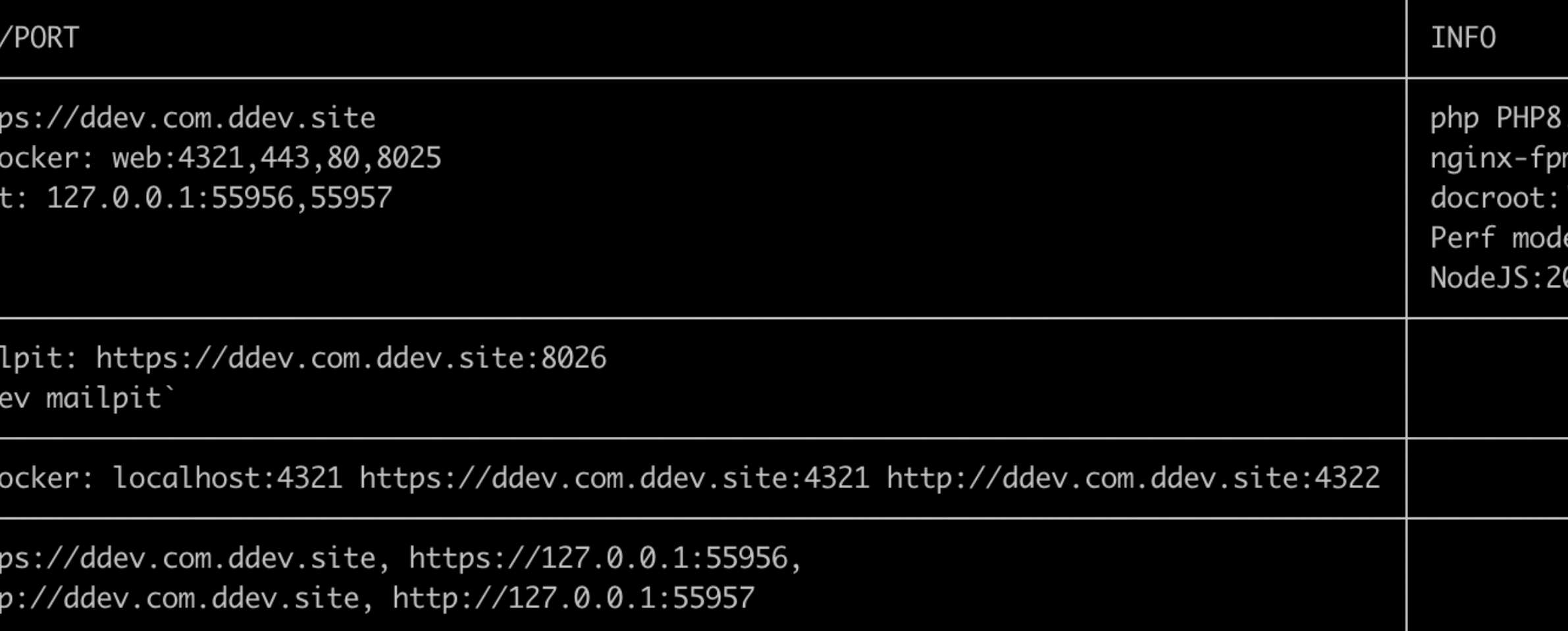

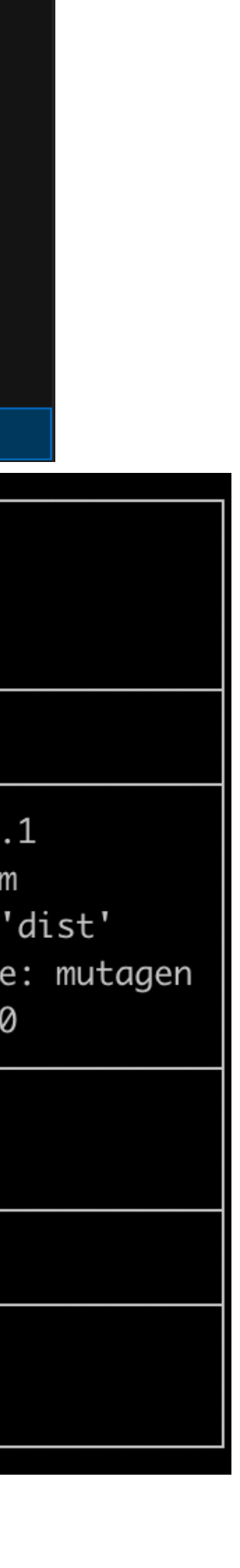

## **DDEV perks Items that don't need to be migrated**

- NPM built-in
- XDebug built-in
- Drush alias built-in
- DB Snapshots
- Bash conditional logic
- Offline support

### **Add Node Service**

Assuming you're starting with a "Lando-ized" app, open the lando directory. In this example we'll assume you're using a very basic LAN

To install our frontend tooling we need to be able to run Node. Fortur a basic Node service to our app:

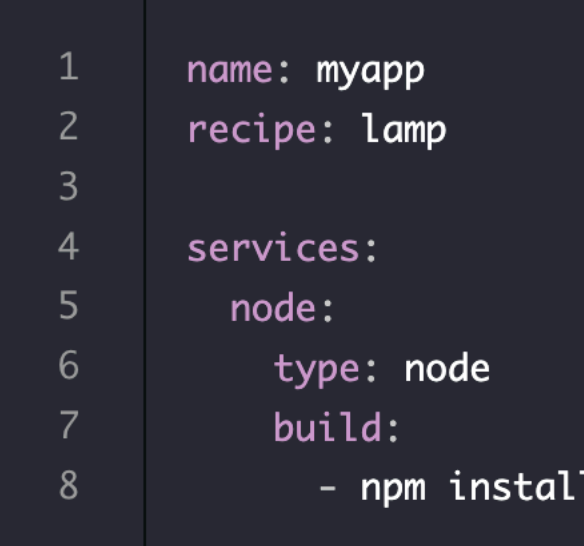

Note the build section. This bash command will automatically run when we any Node packages specified in our package.json file.

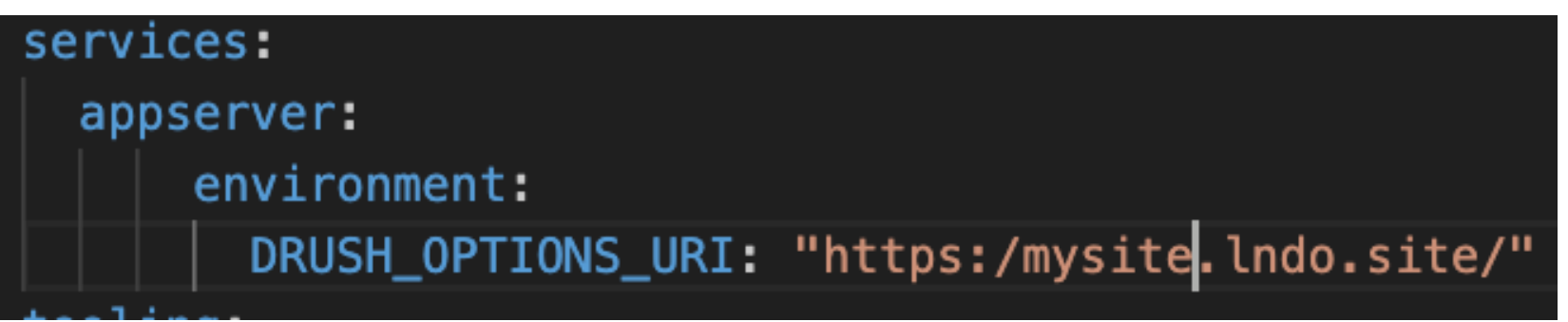

Enable Xdebug by adding the xdebug: true line to your . lando.yml

When using a recipe, add it under the config key:

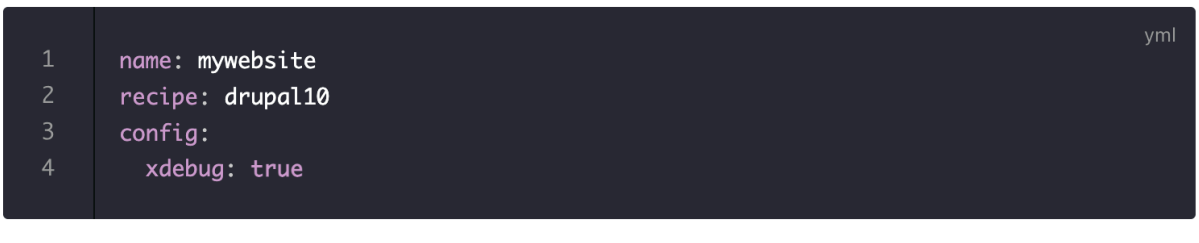

Otherwise, override your php service, usually named appserver

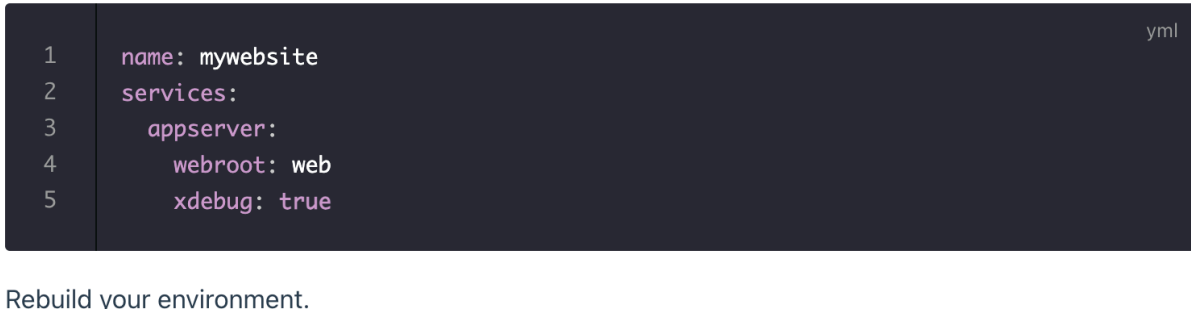

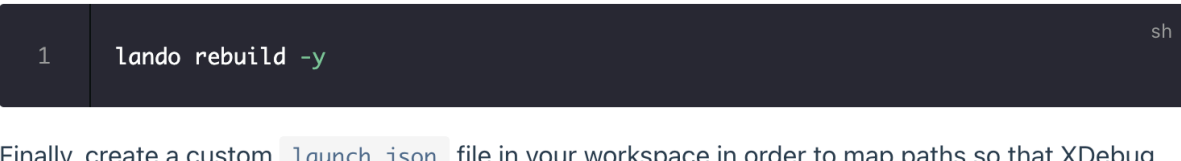

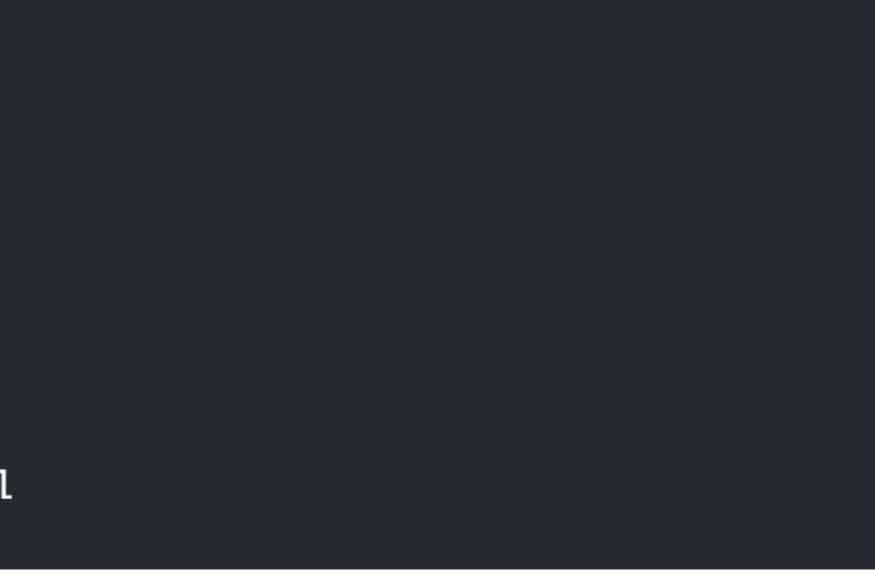

### **Making Tooling Available on the CLI**

Almost there! All our services are installed, but how do we run a command on the fly, say starting a watch task or running lando npm install hot-new-thing to start experimenting with a new package? We could SSH into our node container, but that's SO 2016. Instead, we'll expose our new tooling via the CLI by adding this tooling section to our . lando. yml file:

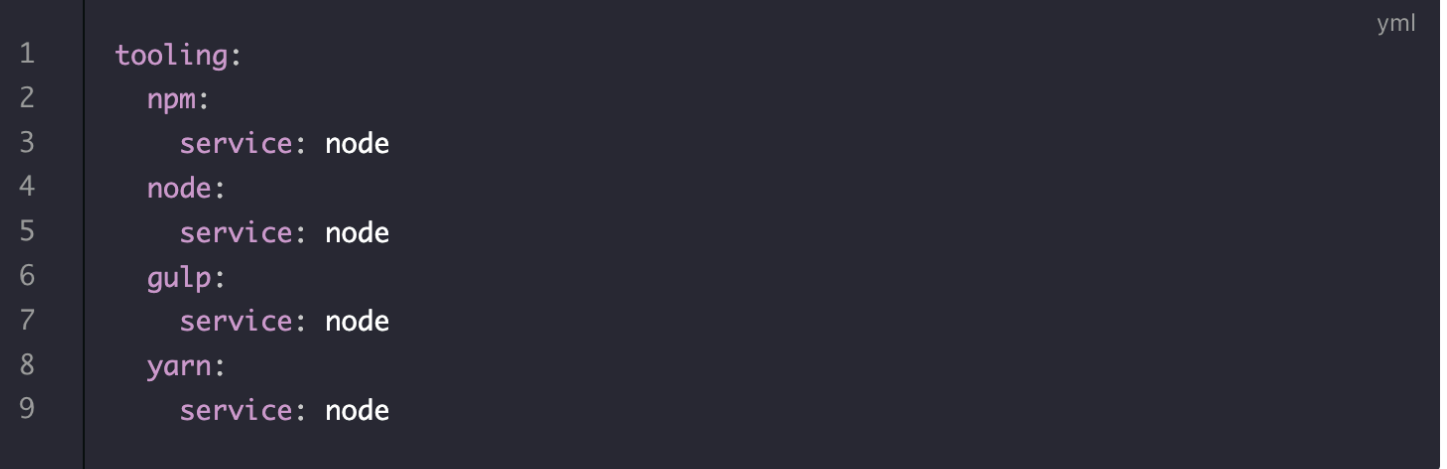

After restarting your app, you should be able to run lando node, lando gulp or lando npm and have the corresponding commands run. This is particularly useful if you want to kickoff a watch task you might have configured, say lando gulp watch.

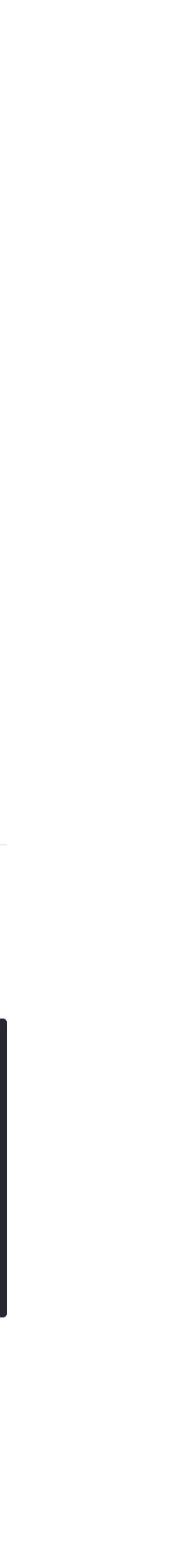

# **First Migration - events, tooling, build, proxy**

- Events -> Hooks
- Tooling -> DDEV Custom commands
- Build config -> DDEV custom images or ddev hooks.
- Proxy -> DDEV router
- Extra:
	- Conditional bash logic.
	- Color coding output

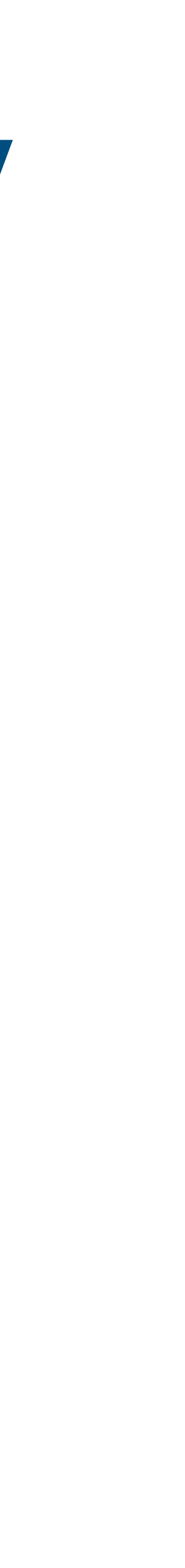

## **Lando tooling vs DDEV custom commands Placement and steps required.**

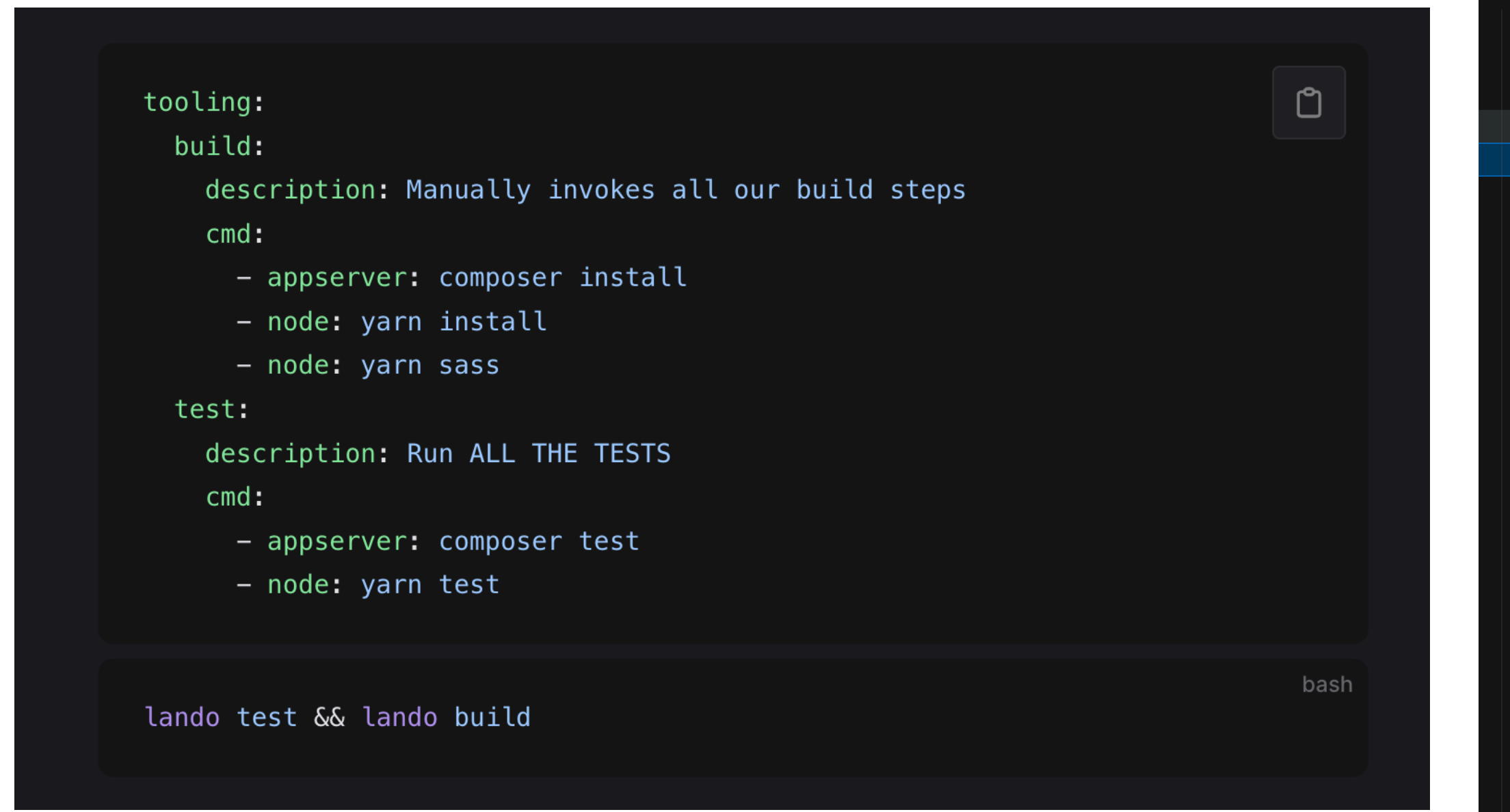

https://docs.lando.dev/lando-101/lando-tooling.html https://ddev.readthedocs.io/en/latest/users/extend/custom-commands/#notes-for-all-command-types

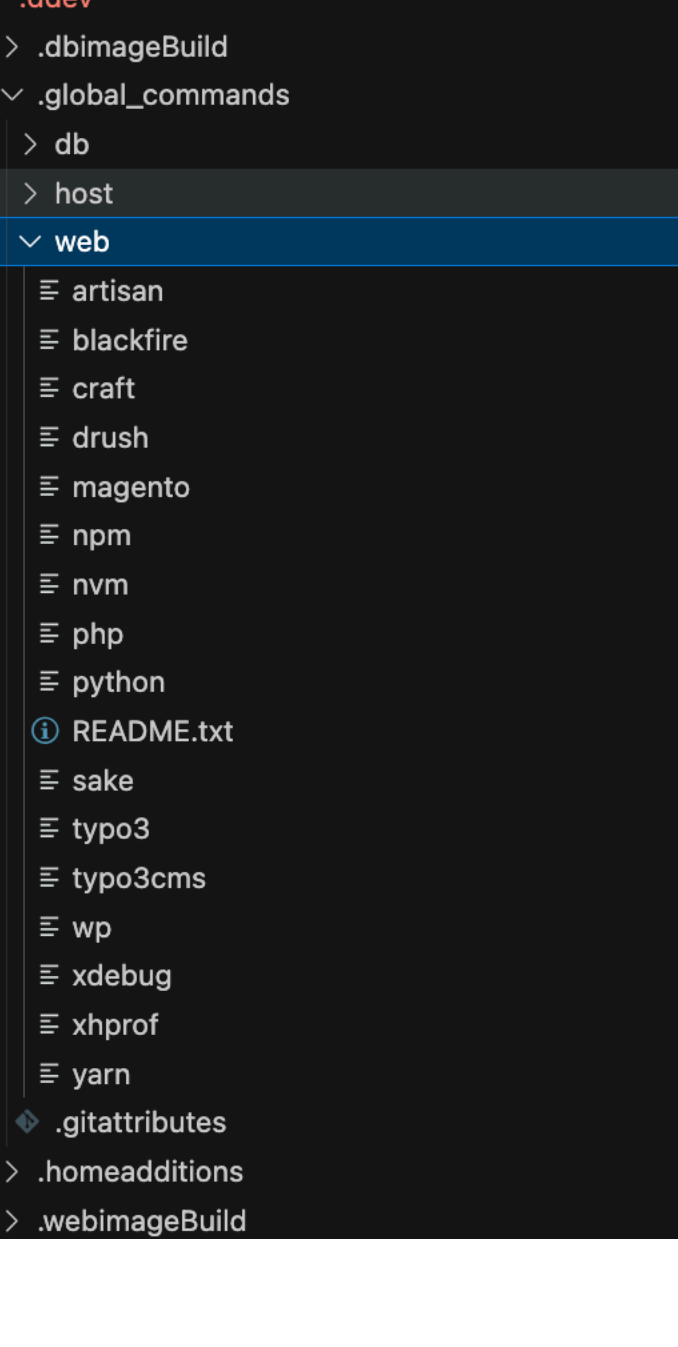

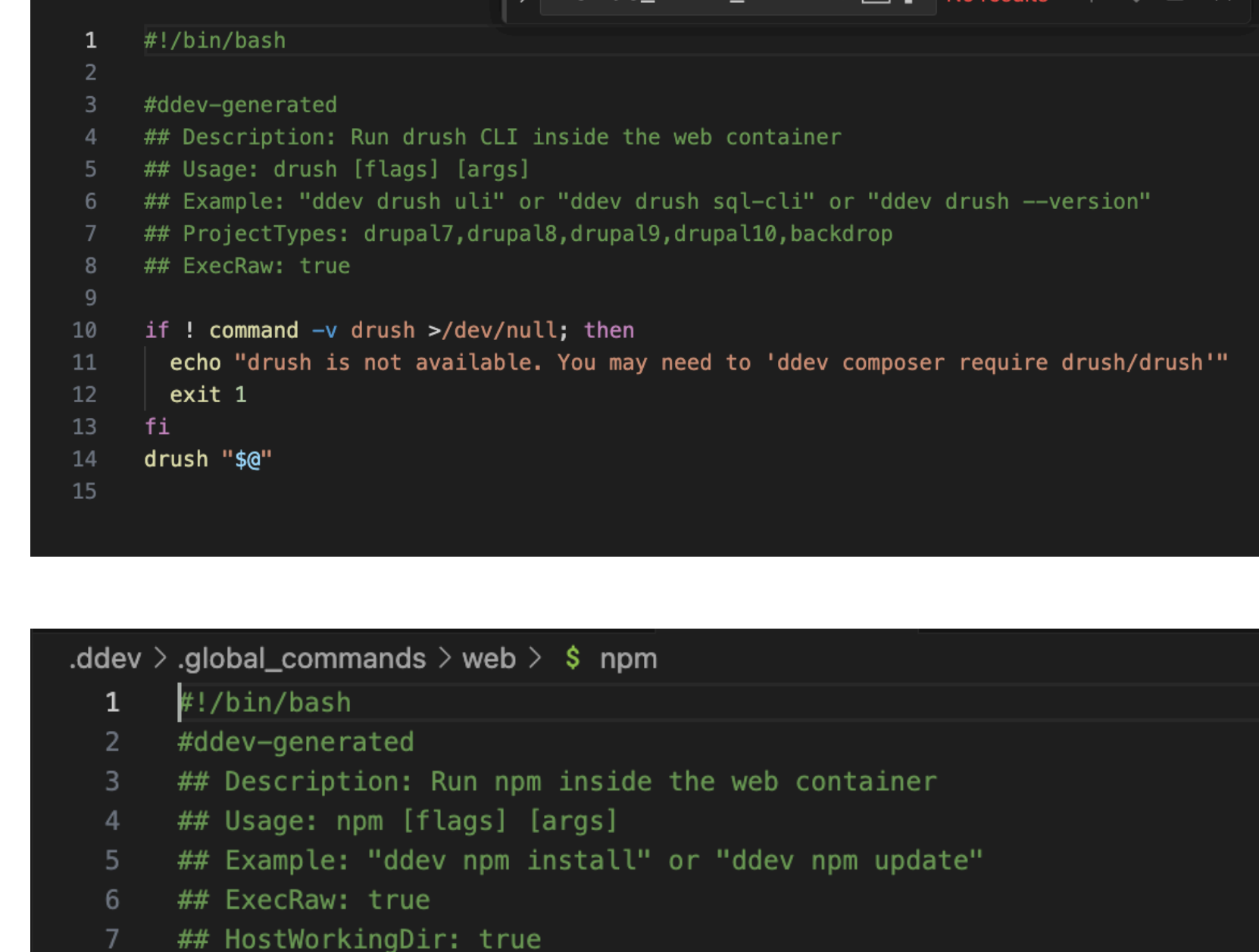

MONGO INITDB DATAB Aa ab  $*$  N

- 
- npm "\$@'
- 10

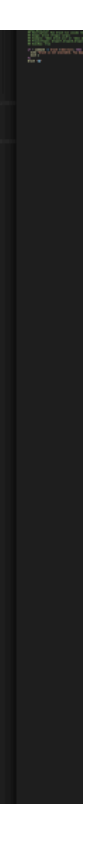

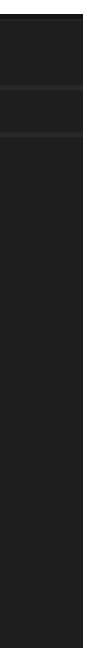

https://docs.lando.dev/core/v3/tooling.html

## Lando Events vs DDEV hooks **Supported Command Hooks**

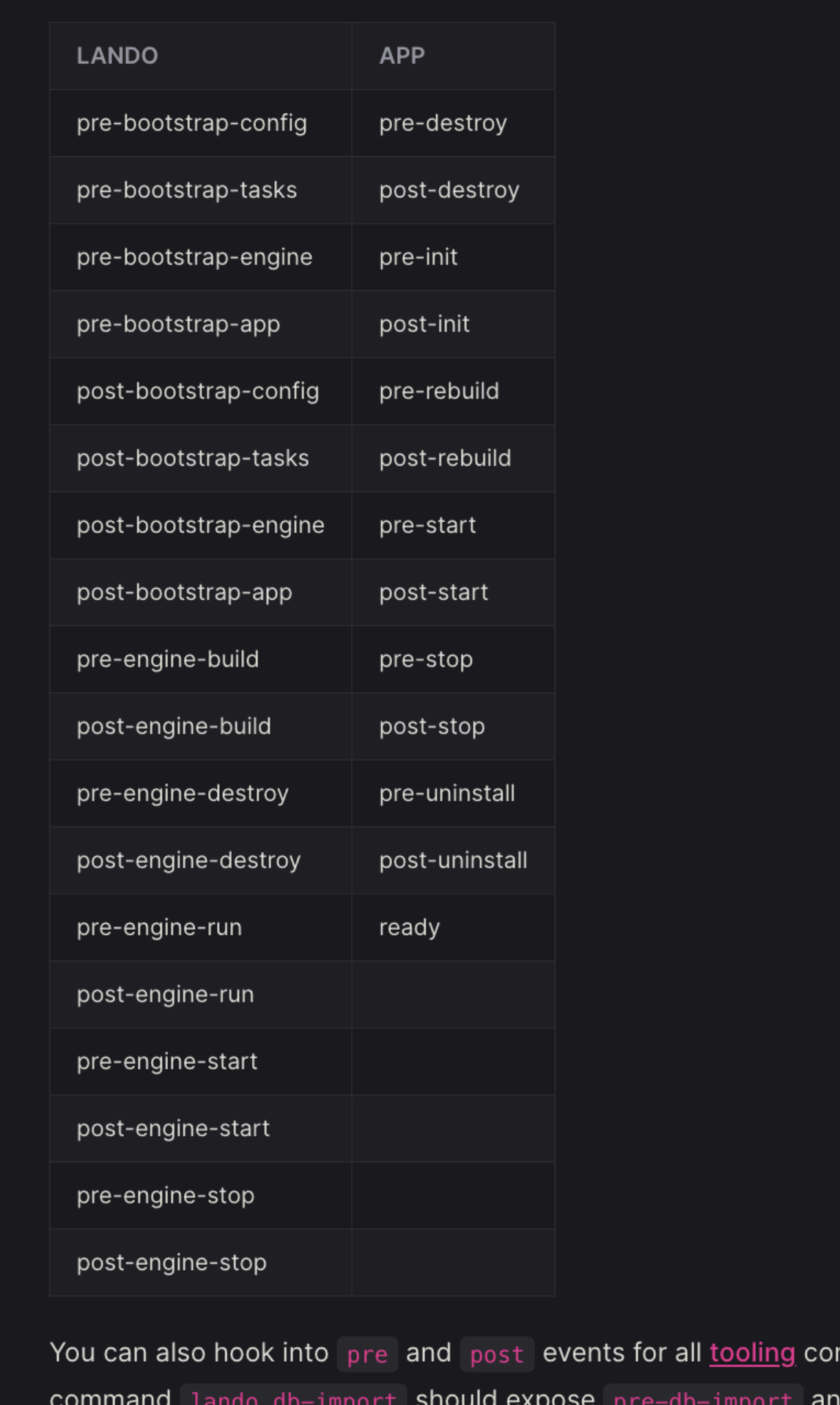

nmands. For example, the post-db-import.

https://ddev.readthedocs.io/en/latest/users/configuration/hooks/ https://docs.lando.dev/core/v3/events.html

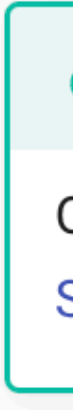

- 
- 
- 
- 
- 
- 

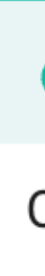

• pre-start: Hooks into ddev start. Execute tasks before the project environment starts.

### $\delta$  Tip

Only exec-host tasks can run during pre-start because the containers are not yet running. See **Supported Tasks below.** 

• post-start: Execute tasks after the project environment has started.

• pre-import-db and post-import-db: Execute tasks before or after database import.

• pre-import-files and post-import-files: Execute tasks before or after files are imported.

• pre-composer and post-composer: Execute tasks before or after the composer command.

• pre-stop, pre-config, post-config, pre-exec, post-exec, pre-pull, post-pull, pre-push, post-push, pre-snapshot, post-snapshot, pre-restore-snapshot, postrestore-snapshot: Execute as the name suggests.

• post-stop: Hooks into ddev stop. Execute tasks after the project environment stopped.

### $\delta$  Tip

Only exec-host tasks can run during post-stop. See Supported Tasks below.

## **Lando Proxy vs DDEV router Both use traefik**

### Routing to a different port

You can suffix the domain with : PORT to change the default port from 80 to PORT. Note that this is the port that your service exposes from within Lando and not an external port. In the below example, this means that appserver exposes port 8888 and we want myapp. Indo. site to route our request into Lando at appserver: 8888.

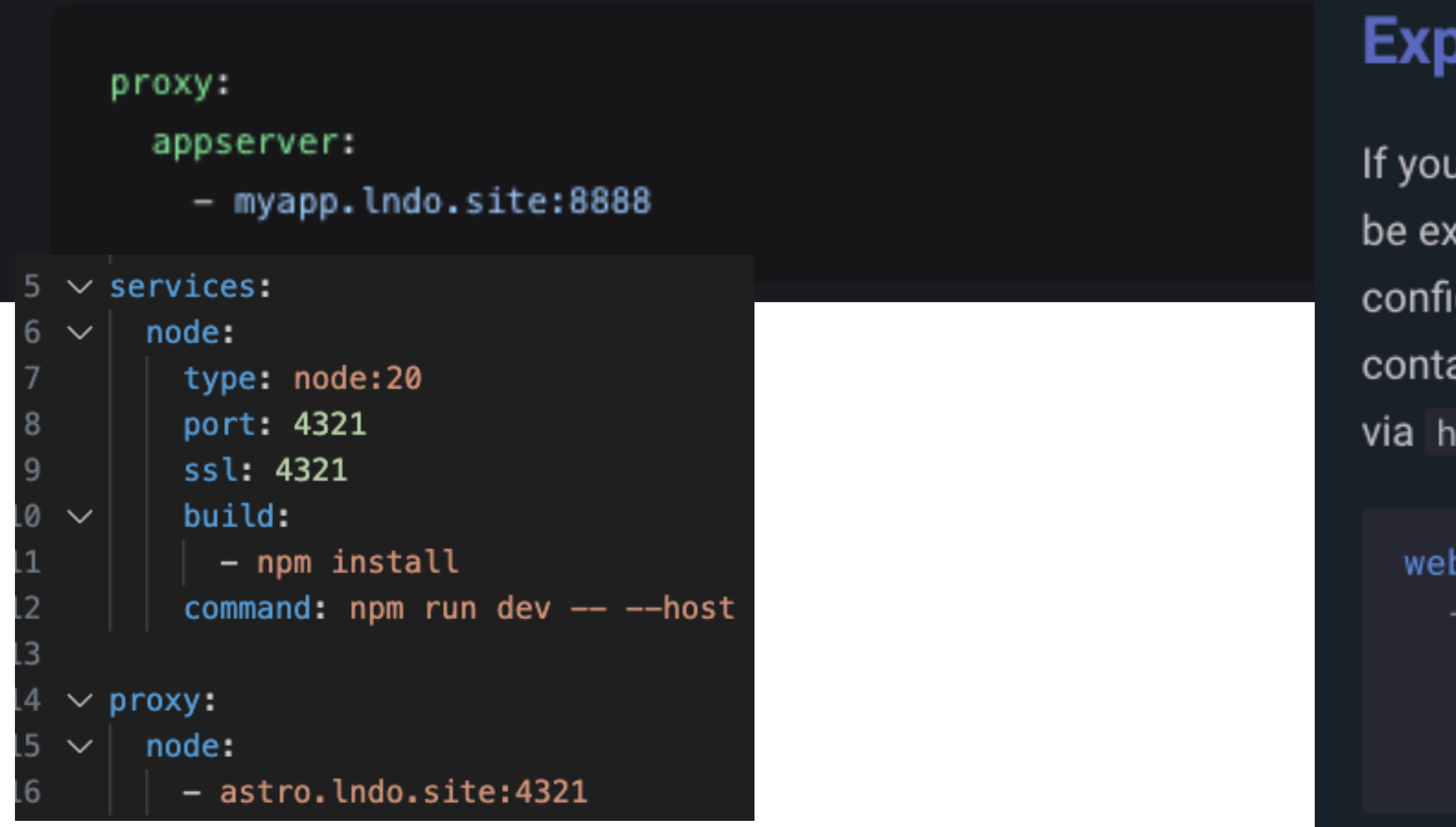

https://ddev.readthedocs.io/en/stable/users/extend/traefik-router/ https://docs.lando.dev/core/v3/proxy.html

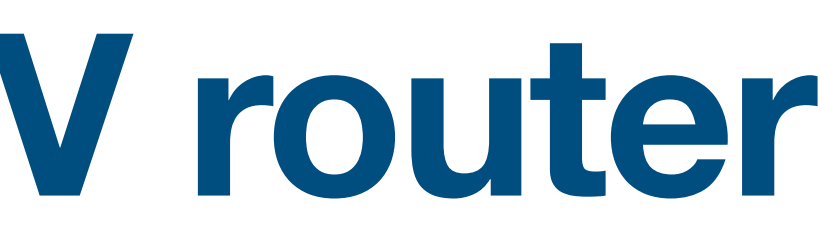

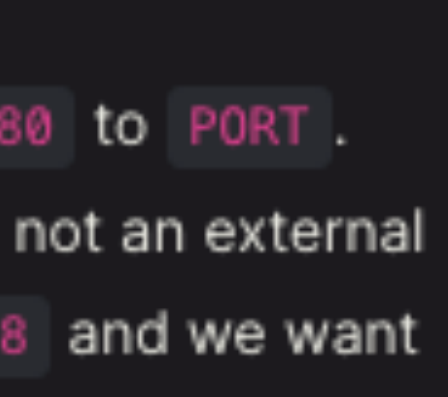

### oosing Extra Ports via ddev-router

Ir web container has additional HTTP servers running inside it on different ports, those can xposed using web\_extra\_exposed\_ports\_in .ddev/config.yaml . For example, this iguration would expose a node-vite HTTP server running on port 3000 inside the web ainer, via ddev-router , to ports 9998 (HTTP) and 9999 (HTTPS), so it could be accessed : https://<project>.ddev.site:9999

```
_extra_exposed_ports:
name node-vite
container_port: 3000
http_port: 9998
https_port: 9999
```
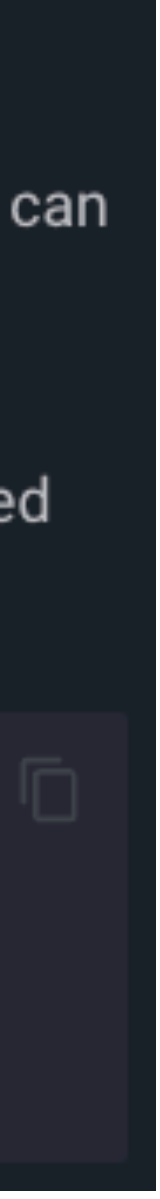

## Lando build vs DDEV (custom images or hooks with bash conditional) Adding extra settings to a given container

### When should I use build steps?

If you need additional on-server dependencies like php extensions or node modules, it sounds like a build step may be for you. If you have automation, you want to run EVERY TIME and you may want to consider using events instead.

### There are four major build steps.

- build runs as "you" and before your service boots up
- build\_as\_root runs as root and before your service boots up
- run runs as "you" and after your service boots up
- run\_as\_root runs as root and after your service boots up

An example to consider is shown below:

### Landofile

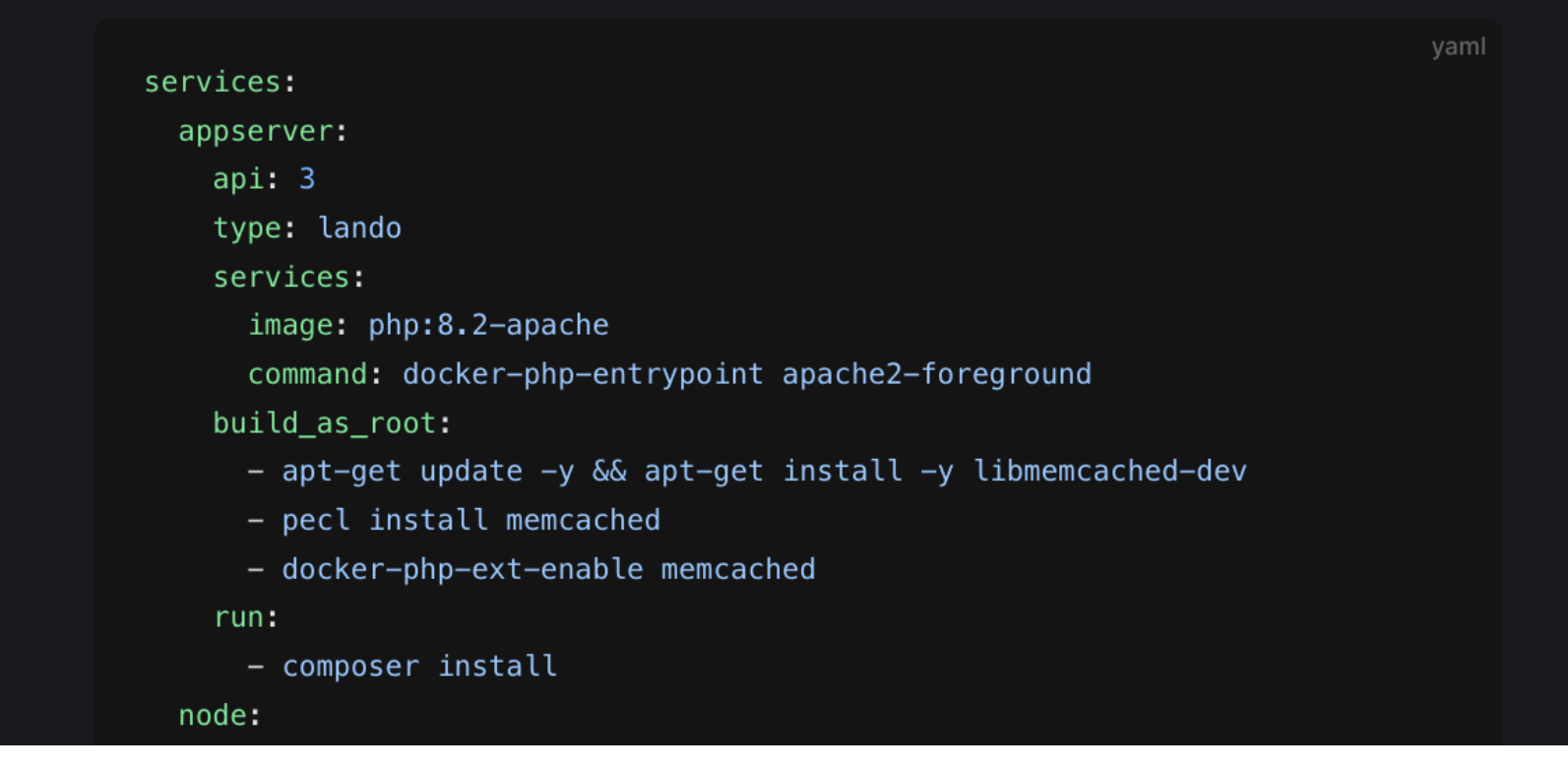

https://docs.lando.dev/core/v3/lando-service.html#build-steps

### **Executing Commands in Containers**

The ddev exec command allows you to run shell commands in the container for a DDEV service. By default, commands are executed on the web service container, in the docroot path of your project. This allows you to use the developer tools included in the web container. For example, to run the 1s command in the web container, you would run ddev exec 1s or ddev  $ls.$ 

To run a shell command in the container for a different service, use the --service (or -s) flag at the beginning of your exec command to specify the service the command should be run against. For example, to run the MySQL client in the database, container, you would run ddev exec --service db mysql. To specify the directory in which a shell command will be run, use the --dir flag. For example, to see the contents of the /usr/bin directory, you would run ddev exec --dir /usr/bin ls.

To run privileged commands, sudo can be passed into ddev exec. For example, to update the container's apt package lists, use ddev exec sudo apt-get update.

Commands can also be executed using the shorter ddev . < cmd> alias.

Normally, ddev exec commands are executed in the container using Bash, which means that environment variables and redirection and pipes can be used. For example, a complex command like ddev exec 'ls -1 \${DDEV\_FILES\_DIR} | grep x >/tmp/junk.out' will be interpreted by Bash and will work. However, there are cases where Bash introduces too much

https://ddev.readthedocs.io/en/latest/users/usage/cli/#snapshotting-and-restoring-a-database

# Environment variables (provided)

### **Comparison of environment variables**

For reference, an example of the default container envvars inside of the LAMP recipe/example is shown below:

LANDO\_WEBROOT\_USER=www-data LANDO\_WEBROOT\_GROUP=www-data LANDO\_WEBROOT\_UID=33 LANDO\_WEBROOT\_GID=33 LANDO\_HOST\_UID=501 LANDO\_HOST\_GID=20 LANDO\_HOST\_USER=me LANDO\_CA\_CERT=/lando/certs/lndo.site.pem LANDO\_CA\_KEY=/lando/certs/lndo.site.key LANDO\_CONFIG\_DIR=/Users/pirog/.lando LANDO\_DOMAIN=lndo.site LANDO\_HOST\_HOME=/Users/pirog LANDO\_HOST\_OS=darwin LANDO\_HOST\_IP=host.docker.internal LANDO\_MOUNT=/app LANDO\_APP\_NAME=lamp LANDO\_APP\_ROOT=/Users/pirog/work/lando/examples/lamp LANDO\_APP\_ROOT\_BIND=/Users/pirog/work/lando/examples/lamp LANDO\_INFO=[{"service":"appserver","urls":["http://lamp.lndo.site","https://lam LANDO\_WEBROOT=/app/. LANDO\_SERVICE\_TYPE=php LANDO\_SERVICE\_NAME=appserver

https://docs.lando.dev/core/v3/env.html#default-environment-variables https://ddev.readthedocs.io/en/latest/users/extend/custom-commands/#environment-variables-provided

Useful variables for container scripts are:

- DDEV\_DOCROOT: Relative path from approot to docroot
- DDEV\_FILES\_DIR: Deprecated, first directory of user-uploaded files
- DDEV\_FILES\_DIRS: Comma-separated list of directories of user-uploaded files
- DDEV\_HOSTNAME: Comma-separated list of FQDN hostnames
- DDEV\_MUTAGEN\_ENABLED: true if Mutagen is enabled
- DDEV\_PHP\_VERSION: Current PHP version
- DDEV\_PRIMARY\_URL: Primary URL for the project
- DDEV\_PROJECT: Project name, like d8composer
- DDEV\_PROJECT\_TYPE: drupal8, typo3, backdrop, wordpress, etc.
- DDEV\_ROUTER\_HTTP\_PORT: Router port for HTTP
- DDEV\_ROUTER\_HTTPS\_PORT: Router port for HTTPS
- DDEV\_SITENAME: Project name, like d8composer
- DDEV\_TLD: Top-level project domain, like ddev.site
- DDEV\_WEBSERVER\_TYPE: nginx-fpm, apache-fpm, Or nginx-gunicorn
- IS\_DDEV\_PROJECT: If true, PHP is running under DDEV

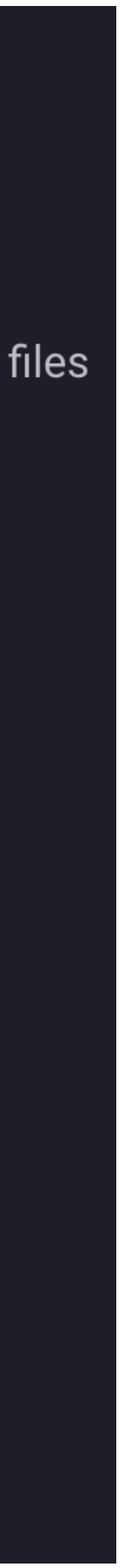

# **Bash conditional logic**

web\_extra\_daemons: - name: astro-dev-daemon directory: /var/www/html

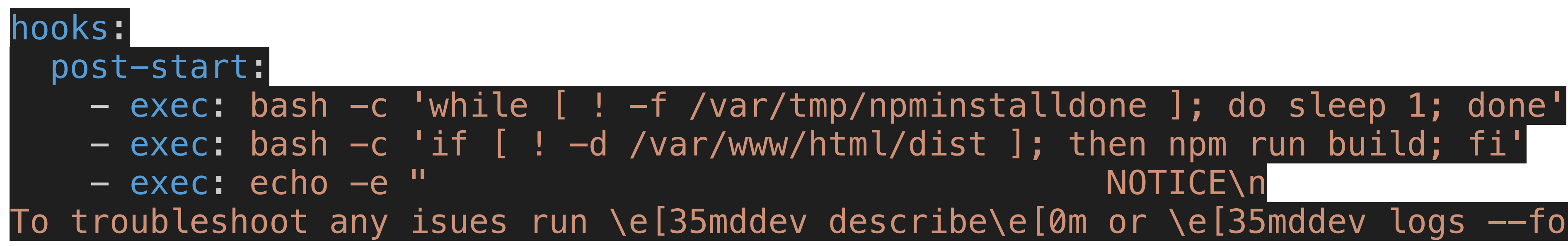

Starting ddev-router if necessary... Container ddev-router Running Waiting for additional project containers to become ready... All project containers are now ready.

What is \e[35mddev?

The Astro dev container is ready Hot Module Reloadin (HMR) is avaliable at https://ddev.com.ddev.site:4321 To troubleshoot any isues run ddev describe or ddev logs --follow --time

Successfully started ddev.com Project can be reached at https://ddev.com.ddev.site https://127.0.0.1:62053

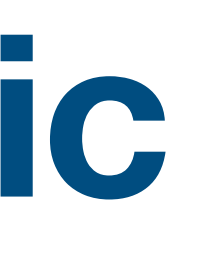

### command: bash -c 'npm install && touch /var/tmp/npminstalldone && npm run dev -- --host

# To troubleshoot any isues run \e[35mddev describe\e[0m or \e[35mddev logs --follow --time\e[0m

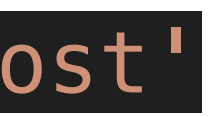

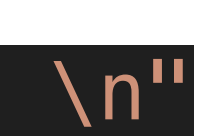

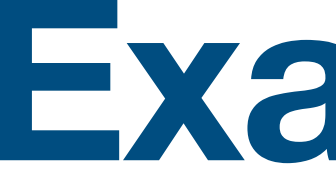

**Example**

## **Adds the npm command**

### **Creates a new url for node service**

**Adds a node service Exposes and maps port 4321 Installs the npm packages Runs the command on a background thread**

```
.lando.yml!!
      name: demo
 1
      recipe: lamp
 \mathbf{2}config:
 3
        webroot: dist
 4
      services:
 5
 6
        node:
 7
          type: node:20
 8
          port: 4321
 9
          ssl: 4321
          build:
10
11
            - npm install
          command: npm run dev -- --host
12
13
14
      proxy:
15
        node:
16
          - astro.lndo.site:4321
17
18
      tooling:
19
        npm:
          service: node
20
```
# **What does it do?**

```
You, 37 seconds ago | 3 authors (Bernardo Martinez and others)
    name: ddev.com
    type: php
    docroot: dist
    php_version: "8.1"
    webserver_type: nginx-fpm
    xdebug_enabled: false
    additional_hostnames: []
    additional_fqdns: []
    use_dns_when_possible: true
    composer_version: "2"
10
    web_environment: \boxed{[]}Bernardo Martinez, 4 months ago . Add instructions to run locally with ddev (#111...
11
    nodejs_version: "20"
12
13
    omit_containers: ["db"]
    disable_upload_dirs_warning: true
14
    web_extra_exposed_ports:
15
                              Maps the container port to the host
        - name: astro-dev
16
          container_port: 4321
17
18
         http_port: 4322
         https_port: 4321
19
    # The extra -- in `npm run dev -- --host` is a Vite requirement
20
    # https://github.com/vitejs/vite/discussions/3396
21
    web_extra_daemons:
22
23
      - name: astro-dev-daemon
        command: bash -c 'npm install && touch /var/tmp/npminstalldone && npm run dev -- --host'
24
        directory: /var/www/html
25
26
    hooks:
27
      post-start:
       Waits for npm install to be done and runs the build
28
29
         exec: echo -e "
                                                  NOTICE
30
31
                             32
                            The Astro dev container is ready \n
33
                          Hot Module Reloadin (HMR) is avaliable at \e[32m${DDEV_PRIMARY_URL}:4321\e[0m \n
34
                          To troubleshoot any isues run \e[35mddev describe\e[0m or \e[35mddev logs --follow --time\e[0m \n"
35<sub>1</sub>
```
 $\vert$  Find

### **Installs the packages and it adds the background thread**

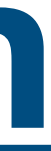

## **[ddev.com](http://ddev.com) config**

https://github.com/ddev/ddev.com/blob/ main/.ddev/config.yaml

## Second Migration - services, build steps, database

- Services -> custom commands
- Build steps -> custom docker images or hooks
- disable\_settings\_management items to take into consideration.
- Database
- Lets create:
	- Drupal 10 project
	- Add npm
	- Add gulp or vite

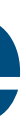

## **Database Management Lando vs DDEV**

Project B Name {pname} - Service Name {sname}

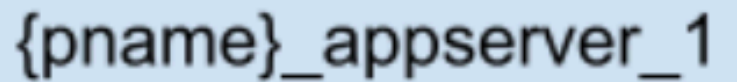

{pname}\_database\_1

{pname}\_{sname}\_1

{pname}\_database\_2

### Lando adds a new docker image per database

### DDEV has one database image

One can add multiple databases of the same type on the one image.

### Project A

….≽

ddev-webserver nginx or Apache & php-fpm

ddev-dbserver MariaDB, MySQL, or PostgreSQL

other containers (Solr, Elasticsearch, phpMyAdmin, etc.)

Adding mysql and Postgres on one project requires a DDEV add-on or custom docker file.

Any kind of database is allowed as a new docker image gets created and added. Creates performance bottle necks on multisite installs.

https://docs.lando.dev/guides/db-import.html

https://ddev.readthedocs.io/en/stable/users/usage/database-management/

## **Handy database commands One less item to worry about**

- ddev tableplus
- ddev querious
- ddev dbeaver
- ddev sequelpro
- ddev sequence

https://ddev.readthedocs.io/en/stable/users/usage/database-management/

# **Environment variables (user generated)**

### **Comparison of environment variables**

You can accomplish this using the env\_file top level config in your Landofile.

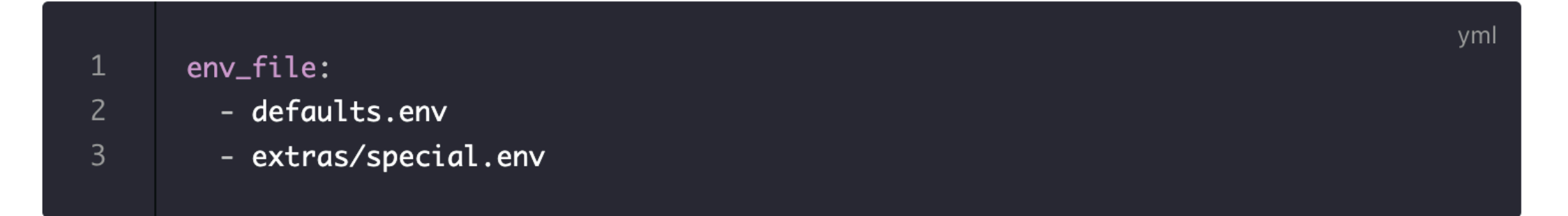

These files are relative to your projects root directory.

These files will need to take the form below. Note that this is not a yaml file.

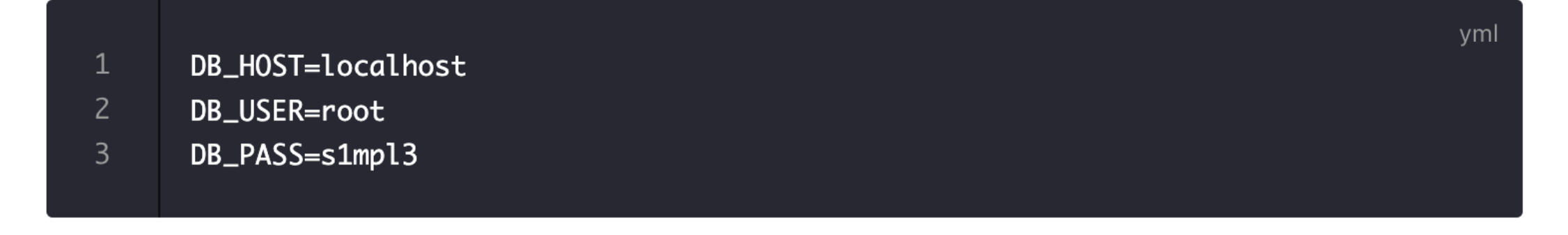

https://docs.lando.dev/core/v3/env.html

https://ddev.readthedocs.io/en/latest/users/extend/customization-extendibility/#providing-custom-environment-variables-to-a-container

### **Providing Custom Environment Variables to a Container**

You can set custom environment variables in several places:

• The project's web\_environment setting in .ddev/config.yaml or .ddev/config.\*.yaml:

```
web_environment:
```
- MY\_ENV\_VAR=someval
- MY\_OTHER\_ENV\_VAR=someotherval
- . The global web\_environment setting in .ddev/global\_config.yaml.
- An optional, project-level .ddev/.env file, which could look something like this:

```
MY_ENV_VAR='someval'
MY_OTHER_ENV_VAR='someotherval'
```
## **Environment variables DDEV vs Lando**

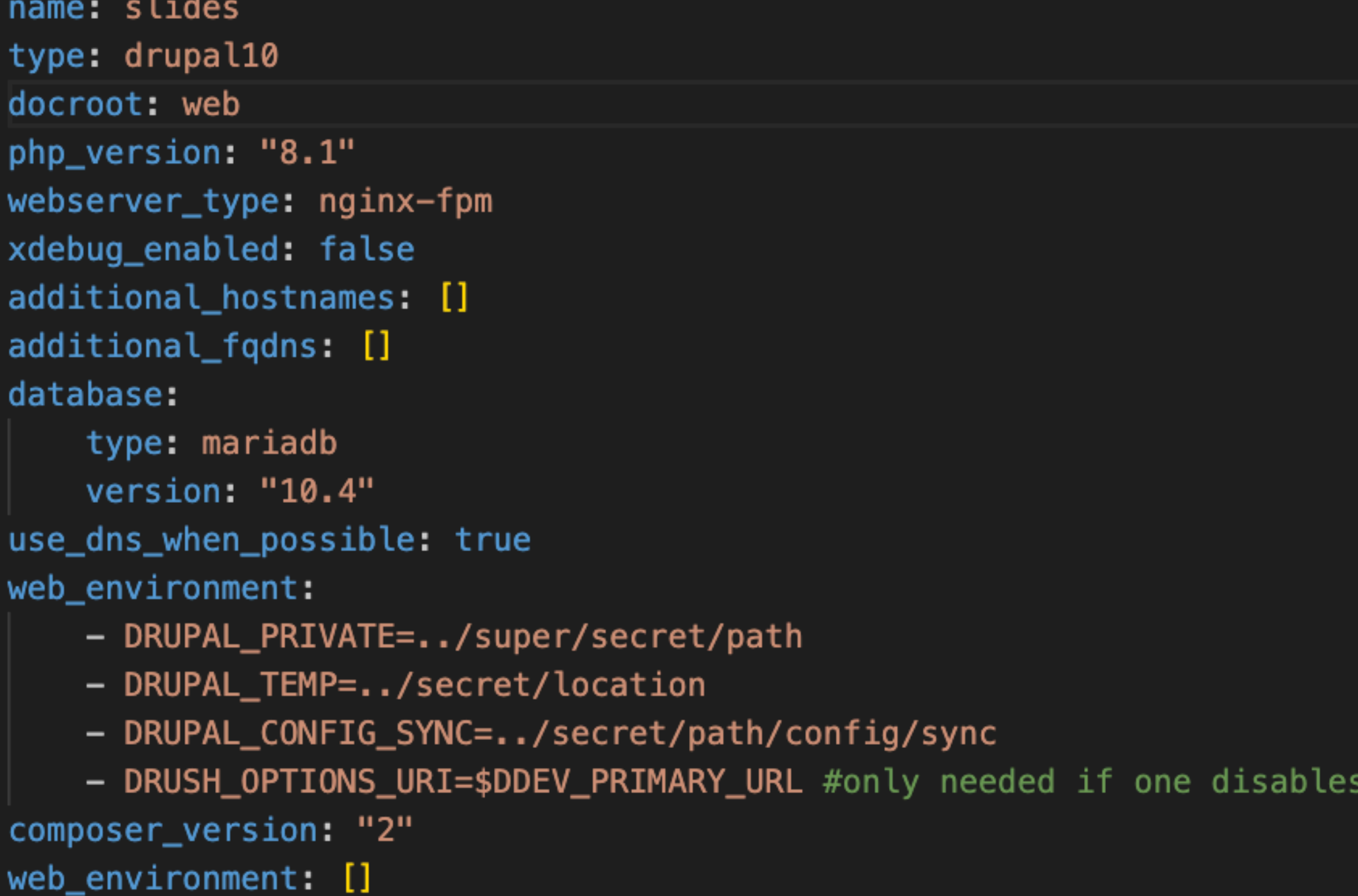

https://ddev.readthedocs.io/en/latest/users/extend/customization-extendibility/#providing-custom-environment-variables-to-a-container

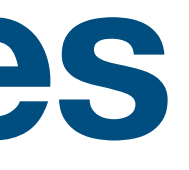

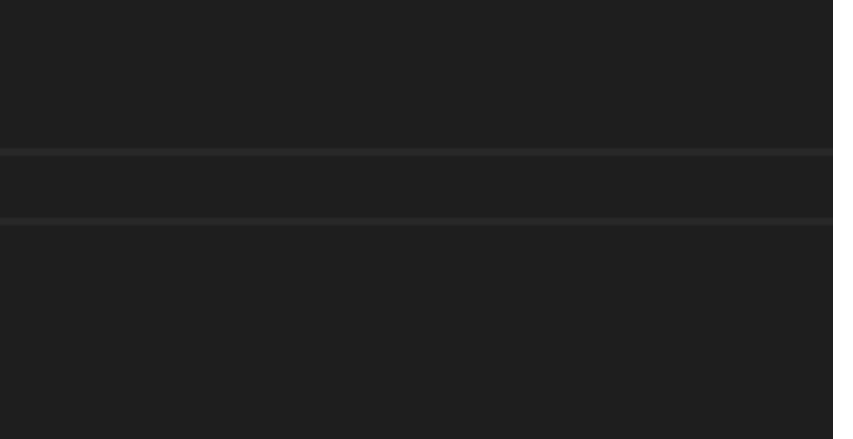

• An optional, project-level .ddev/.env file, which could look something like this:

```
MY_ENV_VAR='someval'
MY_OTHER_ENV_VAR='someotherval'
```
settings management.

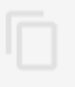

# DDEV env files

You can accomplish this using the env\_file top level config in your Landofile.

env\_file:

- defaults.env
- extras/special.env

### $\backsim$  .ddev

- > .dbimageBuild
- > .global\_commands
- $\overline{\phantom{a}}$  .homeadditions
- > .webimageBuild
- $>$  addon-metadata
- $>$  apache
- $\ge$  commands
- > db\_snapshots
- $>$  db-build
- $>$  homeadditions
- $>$  mutagen
- $>$  nginx\_full
- $>$  providers
- $\angle$  traefik
- $>$  web-build
- $>$  xhprof
- → ddev-docker-compose-base.yaml
- ddev-docker-compose-full.yaml→

 $\ddot{\phi}$  .env

- $\equiv$  .gitignore
- config.yaml

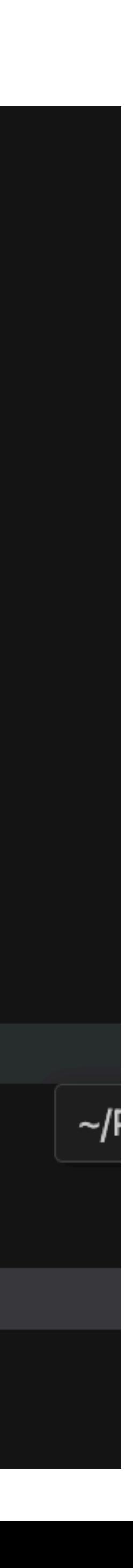

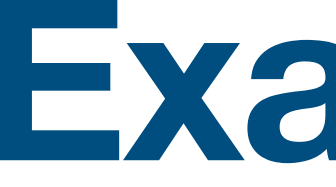

**Example**

- •Install node some way through a service, bash file or build command.
- •Add drush URI option
- •Add xdebug
- •Patch bugs (ssh-fix or otherwise)

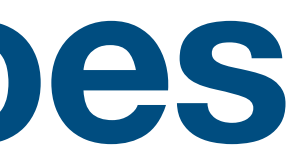

```
.lando.yml
      You, 1 second ago | 2 authors (Bernardo Martinez and others)
     name: demo
     recipe: drupal10
      config:
       webroot: docroot
       xdebug: false
       php: '8.2'
      services:
       appserver:
          xdebug false
         build_as_root:
10
11
           - apt-get update
12
           - apt-get install libxss1
           - echo "Run additional build commands here. Run lando rebuild after updating this file."
13
           - curl -sL https://deb.nodesource.com/setup_14.x | bash -
14
           - apt install -y nodejs
15
16
          overrides:
17
           # Pass SSH keys.
18
            volumes:
19
             - type: bind
               # Linux user: add 'export LANDO_SSH_AUTH_SOCK="${SSH_AUTH_SOCK}"' at the end of your ~/.bashrc:
20
               # Mac user: MacOS specific path is here as the variable default value, nothing to do.
21
               source: "${LANDO_SSH_AUTH_SOCK:-/run/host-services/ssh-auth.sock}"
22
               target: /run/host-services/ssh-auth.sock
23
24
            environment:
             DRUSH_OPTIONS_URI: "https://mywebsite.lndo.site/"
                                                                      You, now . Uncommitted changes
25
             SSH_AUTH_SOCK: /run/host-services/ssh-auth.sock
26
27
            cap_add:
             - SYS_ADMIN
28
29
      tooling:
30
       blt:
31
          service: appserver
32
         cmd: /app/vendor/bin/blt
33
        xdebug-on:
34
          service: appserver
         description: Enable xdebug for apache.
35
36
          cmd: "docker-php-ext-enable xdebug && /etc/init.d/apache2 reload"
37
          user: root
38
        xdebug-off
39
          service: appserver
         description: Disable xdebug for apache.
40
         cmd: "rm /usr/local/etc/php/conf.d/docker-php-ext-xdebug.ini && /etc/init.d/apache2 reload"
41
42
          user: root
        ssh-fix
44
          service: appserver
45
         description: Fix ssh auth sock permission for MacOS users. Lando rebuild fixes the problem as well.
          cmd: "/bin/chqrp www-data /run/host-services/ssh-auth.sock && /bin/chmod q+w /run/host-services/ssh-auth.sock"
46
47
         user: root
48
      events:
49
       post-start:
         - appserver: test -e ~/.ssh/config || printf 'Host *\n AddKeysToAgent yes\n' > ~/.ssh/config
50
51
```
# **4 things everyone does**

```
name: drupal4gov
recipe: acquia
config:
 webroot: docroot
 xdebug: false
                               https://github.com/Drupal4Gov/drupal4gov.us/blob/
 php: '8.1'
                                                     develop/.lando.ymlservices:
 appserver:
   xdebug: false
   build_as_root:
     - apt-get update
     - apt-get install libxss1
     - echo "Run additional build commands here. Run lando rebuild after updating this file."
     - curl -sL https://deb.nodesource.com/setup_14.x | bash -
     - apt install -y nodejs
   overrides:
     # Pass SSH keys.
     volumes:
       - type: bind
         # Linux user: add 'export LANDO_SSH_AUTH_SOCK="${SSH_AUTH_SOCK}"' at the end of your ~/.bashrc:
         # Mac user: MacOS specific path is here as the variable default value, nothing to do.
         source: "${LANDO_SSH_AUTH_SOCK:-/run/host-services/ssh-auth.sock}"
         target: /run/host-services/ssh-auth.sock
     environment:
       DRUSH_OPTIONS_URI: "https://drupal4gov.lndo.site/"
       SSH_AUTH_SOCK: /run/host-services/ssh-auth.sock
     cap_add:
       - SYS_ADMIN
tooling:
 blt:
   service: appserver
   cmd: /app/vendor/bin/blt
 xdebug-on:
   service: appserver
   description: Enable xdebug for apache.
   cmd: "docker-php-ext-enable xdebug && /etc/init.d/apache2 reload"
   user: root
 xdebug-off:
   service: appserver
   description: Disable xdebug for apache.
   cmd: "rm /usr/local/etc/php/conf.d/docker-php-ext-xdebug.ini && /etc/init.d/apache2 reload"
   user: root
 ssh-fix
   service: appserver
   description: Fix ssh auth sock permission for MacOS users. Lando rebuild fixes the problem as well.
   cmd: "/bin/chgrp www-data /run/host-services/ssh-auth.sock && /bin/chmod g+w /run/host-services/ssh-auth.sock"
   user: root
events:
 post-start:
   - appserver: test -e ~/.ssh/config || printf 'Host *\n AddKeysToAgent yes\n' > ~/.ssh/config
```

```
You, 1 second ago | 2 authors (Bernardo Martinez and others)
      name: demo
      recipe: drupal10
      config:
       webroot: docroot
       xdebug false
       php: '8.2'
6<sub>1</sub>services:
-8
        appserver:
 9
          xdebug: false
10
          build_as_root:
11
            - apt-get update
12
            - apt-get install libxss1
13
           - echo "Run additional build commands here. Run lando rebuild after updating this file."
           - curl -sL https://deb.nodesource.com/setup_14.x | bash -
14
15
           - apt install -y nodejs
16
          overrides:
17
           # Pass SSH keys.
18
            volumes
19
              - type: bind
20
                # Linux user: add 'export LANDO_SSH_AUTH_SOCK="${SSH_AUTH_SOCK}"' at the end of your ~/.bashrc:
                # Mac user: MacOS specific path is here as the variable default value, nothing to do.
21
22
                source: "${LANDO_SSH_AUTH_SOCK:-/run/host-services/ssh-auth.sock}"
23
                target: /run/host-services/ssh-auth.sock
24
            environment:
25<sub>5</sub>DRUSH_OPTIONS_URI: "https://mywebsite.lndo.site/"
26
             SSH_AUTH_SOCK: /run/host-services/ssh-auth.sock
27
            cap_add:
              - SYS_ADMIN
28
29
      tooling:
30
       blt:
31
          service: appserver
32
          cmd: /app/vendor/bin/blt
33
        xdebug-on:
34
          service: appserver
35
         description: Enable xdebug for apache.
36
          cmd: "docker-php-ext-enable xdebug && /etc/init.d/apache2 reload"
37
          user: root
38
        xdebug-off:
39
          service: appserver
40
          description: Disable xdebug for apache.
41
          cmd: "rm /usr/local/etc/php/conf.d/docker-php-ext-xdebug.ini && /etc/init.d/apache2 reload"
42
          user: root
        ssh-fix
44
          service: appserver
45
          description: Fix ssh auth sock permission for MacOS users. Lando rebuild fixes the problem as well.
46
          cmd: "/bin/chgrp www-data /run/host-services/ssh-auth.sock && /bin/chmod g+w /run/host-services/ssh-auth.sock"
47
         user: root
48
      events:
49
       post-start:
         https://github.com/Drupal4Gov.com/Drupal4Gov.us/blockm/com/Drupal4gov.us/blockm/com/ig/blockm/develop-apps/com/
50
51
```
.lando.yml

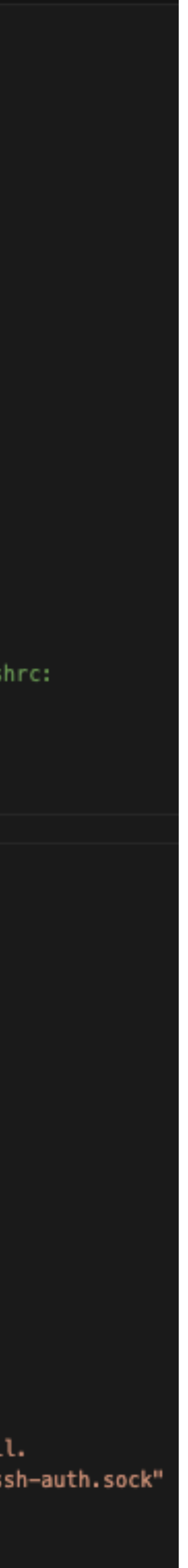

name: yourwebsite type: drupal10 docroot: web php\_version: "8.2" webserver\_type: nginx-fpm xdebug\_enabled: false additional\_hostnames: [] additional\_fqdns: [] database:

 type: mariadb version: "10.11" performance\_mode: mutagen use\_dns\_when\_possible: true composer\_version: "2" nodejs\_version: "20" web\_environment:

- DRUPAL\_PRIVATE=../web/sites/sbagov/files/private
- DRUPAL\_CONFIG\_SYNC=../config/sync

- **DRUSH\_OPTIONS\_URI=\$DDEV\_PRIMARY\_URL**

# **But where are NPM and Xdebug?**

**disable\_settings\_management: true What might not be needed**

## They are built-in commands.

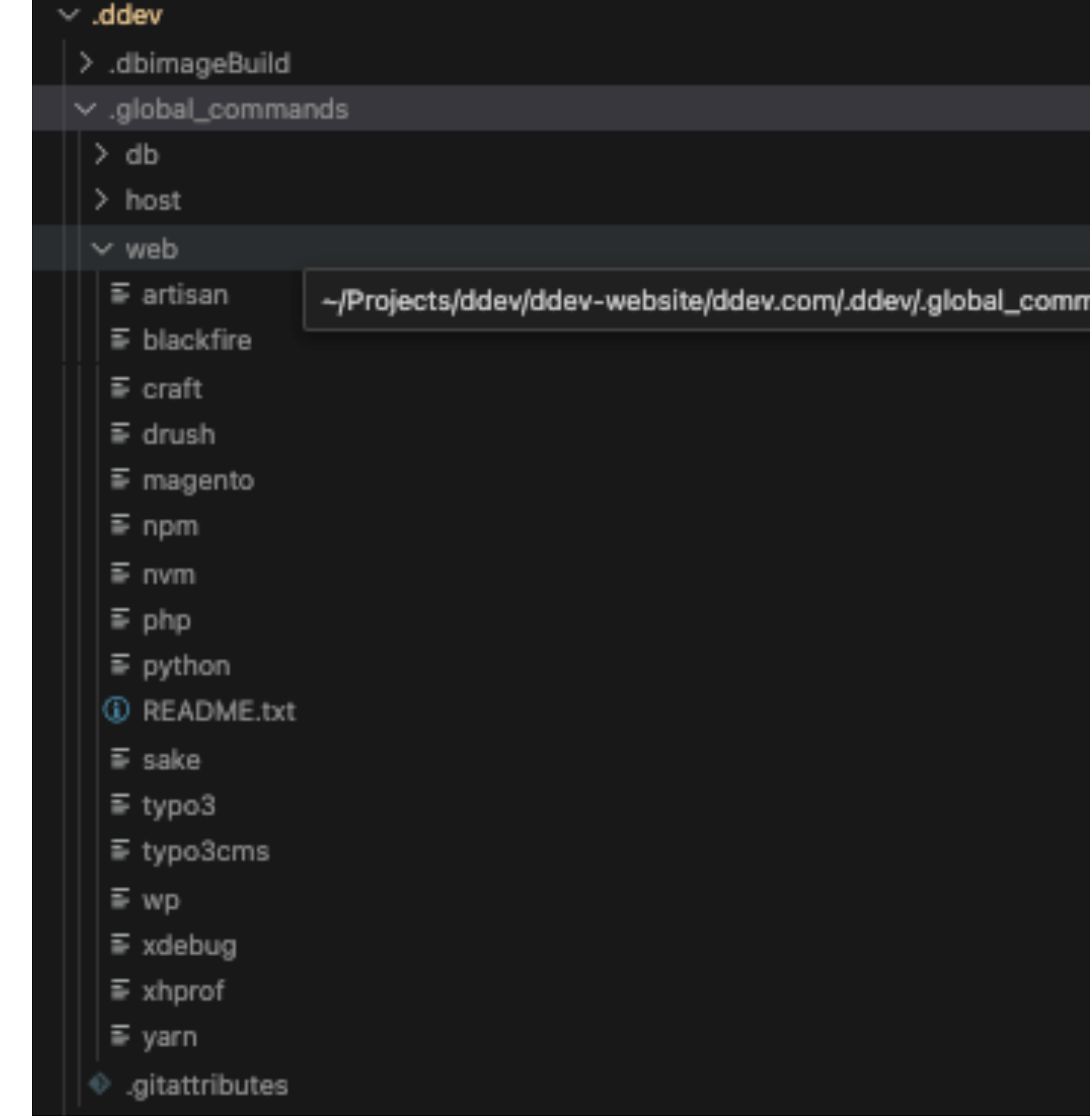

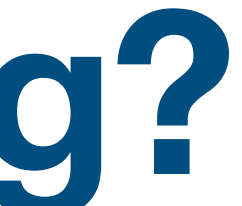

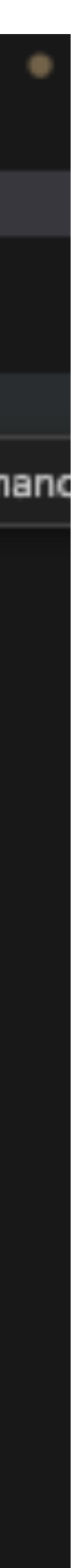

disable\_settings\_management: true DRUSH\_OPTIONS\_URI=\$DDEV\_PRIMARY\_URL

## **disable\_settings\_management What does it do?**

Tells DDEV to use a specific project type without creating setting files and creates creates the .ddev/.gitignore

web/sites/default/settings.ddev.php

web/sites/default/settings.php

Automatically generated include for settings managed by ddev.  $i$  (getenv('IS\_DDEV\_PROJECT') == 'true' && file\_exists(\_\_DIR\_\_ . '/settings.ddev.php include DIR . '/settings.ddev.php'; <u>}</u>

https://ddev.readthedocs.io/en/latest/users/usage/cms-settings/#controlling-or-removing-cms-settings

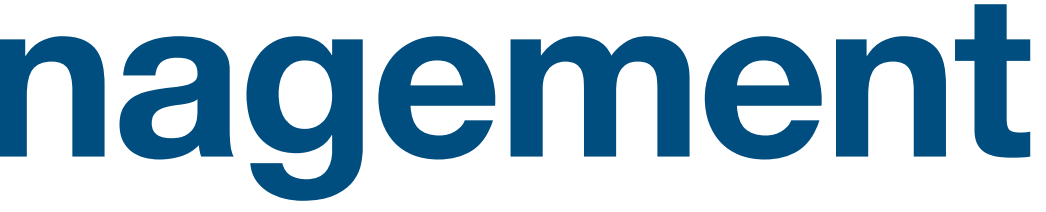

## **IS\_LANDO\_PROJECT? Might be a good workaround**

web/sites/default/settings.php web/sites/default/settings.local.php web/sites/default/settings.ddev.php web/sites/default/settings.lando.php

```
// Automatically generated include for settings managed by ddev.
if (getenv('IS_DDEV_PROJECT') == 'true' && file_exists(__DIR__ . '/settings.ddev.php')) +
 include _DIR_ . '/settings.ddev.php';
/∗∗
* Load local development override configuration, if available.
* Create a settings. local.php file to override variables on secondary (staging,
* development, etc.) installations of this site.
* Typical uses of settings. local.php include:
* - Disabling caching.
 * - Disabling JavaScript/CSS compression.
* - Rerouting outgoing emails.
* Keep this code block at the end of this file to take full effect.
if (file_exists($app_root . '/ . $site_path . '/settings.local.php')) {
  include $app_root . '/' . $site_path . '/settings.local.php';
```

```
if (getenv('LANDO_INFO')) {
    $lando_info = json_decode(getenv('LANDO_INFO'), TRUE);
    $settings['trusted_host_patterns'] = ['.*'];
    $settings['hash_salt'] = md5(getenv('LANDO_HOST_IP'));
   $databases['default']['default'] = [
      'database' => $lando_info['database']['creds']['database'],
      'username' => $lando_info['database']['creds']['user'],
      'password' => $lando_info['database']['creds']['password'],
      'host' => $lando_info['database']['internal_connection']['host'],
      'port' => $lando_info['database']['internal_connection']['port'],
     'driver' => 'pgsql',
      'namespace' => 'Drupal\\Core\\Database\\Driver\\pgsql',
  ];
}
```
https://www.drupal.org/u/mr\_scumbag

# **But what about the BLT command**

tooling:

blt:

service: appserver

cmd: /app/vendor/bin/blt

### /bin/bash

#ddev-generated ## Description: Run drush CLI inside the web container ## Usage: drush [flags] [args] ## Example: "ddev drush uli" or "ddev drush sql-cli" or "ddev drush --version" ## ProjectTypes: drupal7,drupal8,drupal9,drupal10,backdrop ## ExecRaw: true

command  $-v$  drush  $>$ /dev/null; then echo "drush is not available. You may need to 'ddev composer require drush/drush'" exit 1 fi drush "\$@"

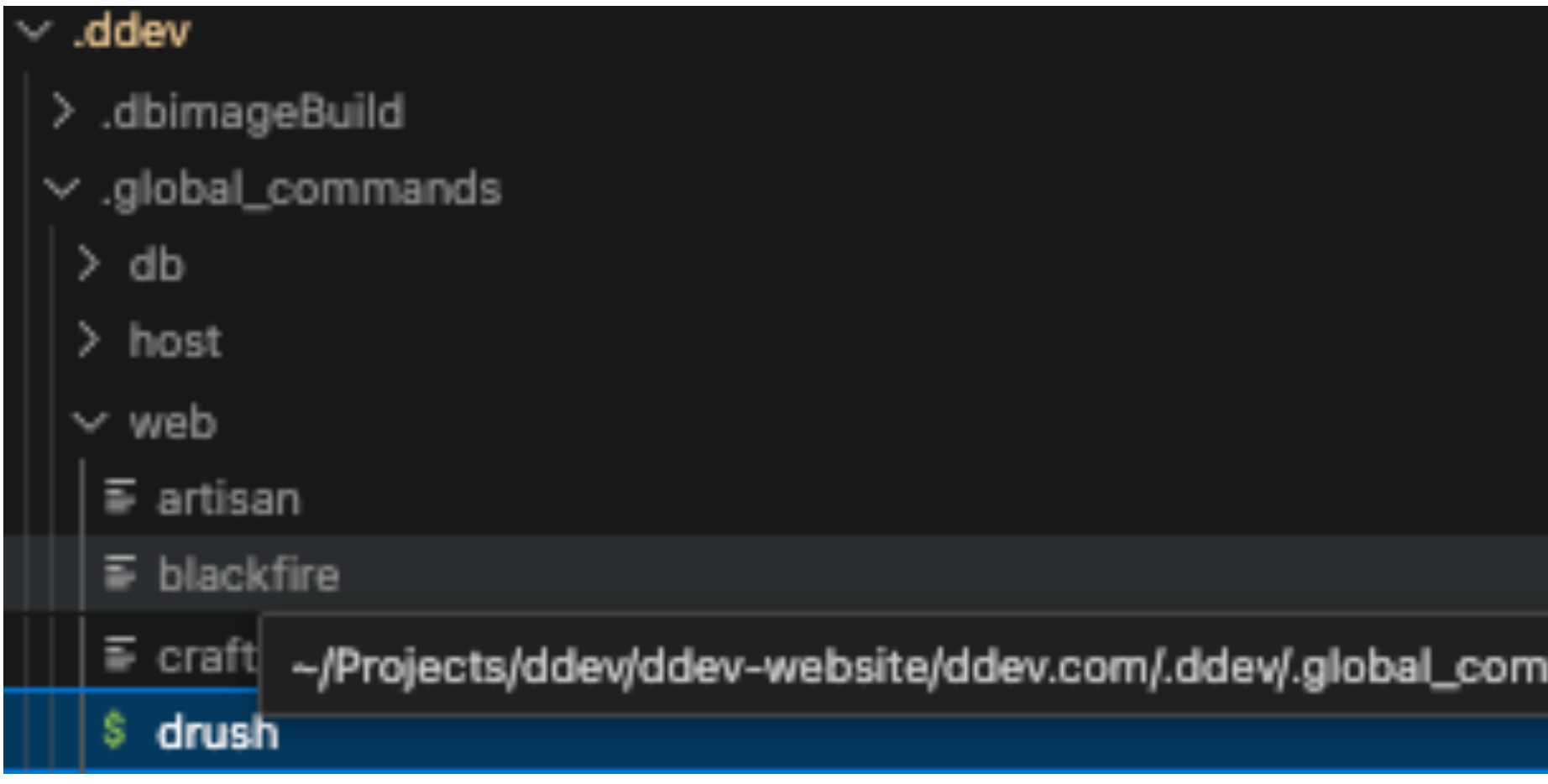

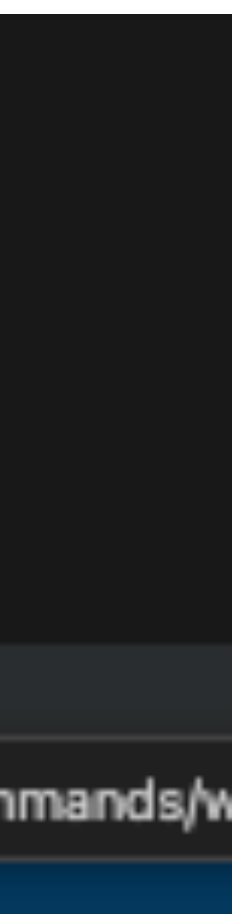

# Third Migration - Tools, env variables, add-ons

- Tools -> custom commands
- Build steps -> custom docker images or hooks
- Env variables
- Add-on services

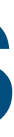

## **Lando custom images vs DDEV custom images Adding extra settings to a given container**

### 2. Extending a Dockerfile

If you are planning to extend your service with additional build steps or would like to cache the build steps for a faster Lando rebuild you should instead consider extending with a Dockerfile as in the example below:

### .lando.yml

```
services:
   myservice:
     type: php:custom
     via: cli
      overrides:
        image: lando/php:7.4-with-node12
       build:
         /. :context
         dockerfile: Dockerfile.node
  tooling:
   node:
      service: myservice
    npm:
     service: myservice
Dockerfile.node
 FROM devwithlando/php:7.4-apache-2
 # Choose the major node version
 ENV NODE_VERSION=12
 # Install node
 RUN curl -sL "https://deb.nodesource.com/setup_${NODE_VERSION}.x" | bash - \
```
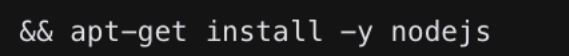

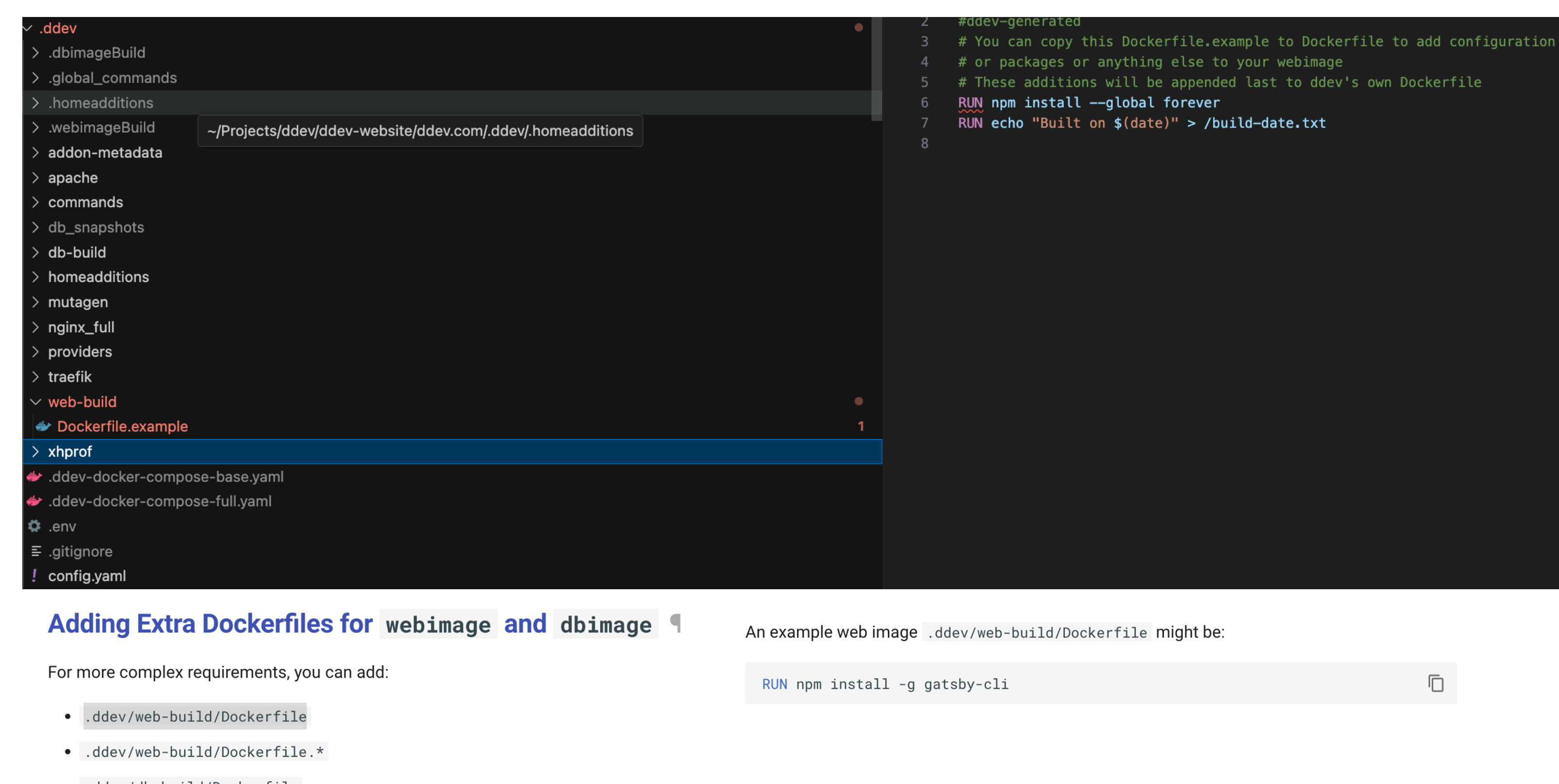

- 
- .ddev/db-build/Dockerfile
- .ddev/db-build/Dockerfile.\*

https://ddev.readthedocs.io/en/latest/users/extend/customizing-images/#adding-extra-dockerfiles-for-webimage-and-dbimage

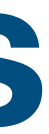

Ō.

https://docs.lando.dev/plugins/php/guides/installing-node.html#\_2-extending-a-dockerfile

# **LANDO plugins vs DDEVs Addons**

A fairly basic example follows:

```
\mathbb{C}'use strict';
module.exports = (\text{app, lando}) => {
 // Run my custom script on all my containers after my app starts
 const buildServices = \sqrt{2}.get(app, 'opts.services', app.services);
 app.events.on('post-start', () => lando.engine.run(_.map(buildServices, servi
    id: \sqrt{\frac{2}{3}} app.project}_${service}_1 ,
    cmd: '/helpers/myscript.sh',
    compose: app.compose,
    project: app.project,
 \{ \}))));
  // Mix in some envvars and docker labels we want to add to all our containers
  return {
    env: {
      WOODEN_SHIPS_FREE_AND_EASY: true,
      I_SAW: 'the sign',
    \},
    labels: {
      'io.lando.danger-factor': 11,
    \},
 \};
\};
```
https://docs.lando.dev/contrib/coder

https://ddev.readthedocs.io/en/latest/users/extend/additional-services/

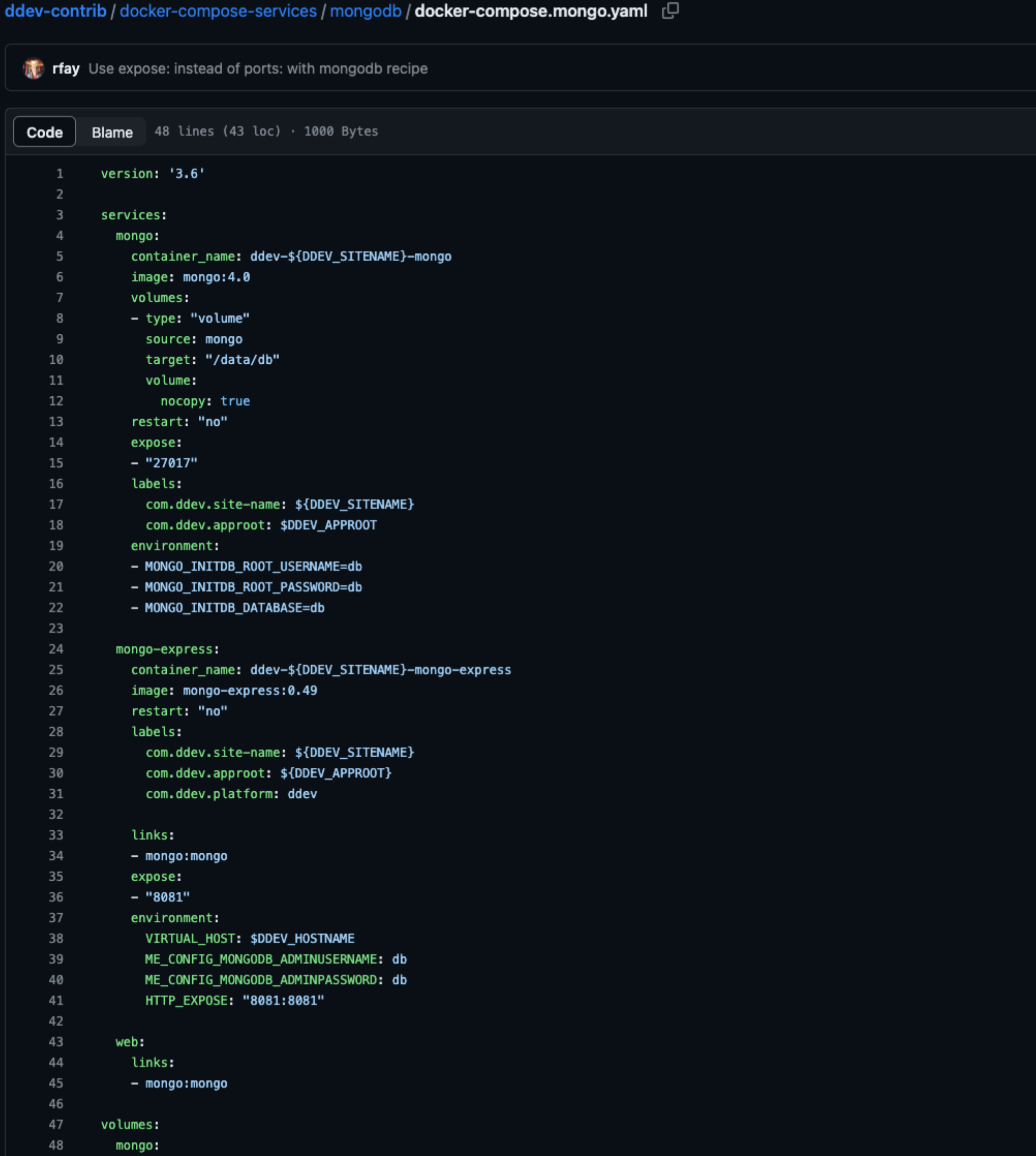

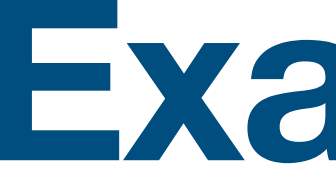

**Example**

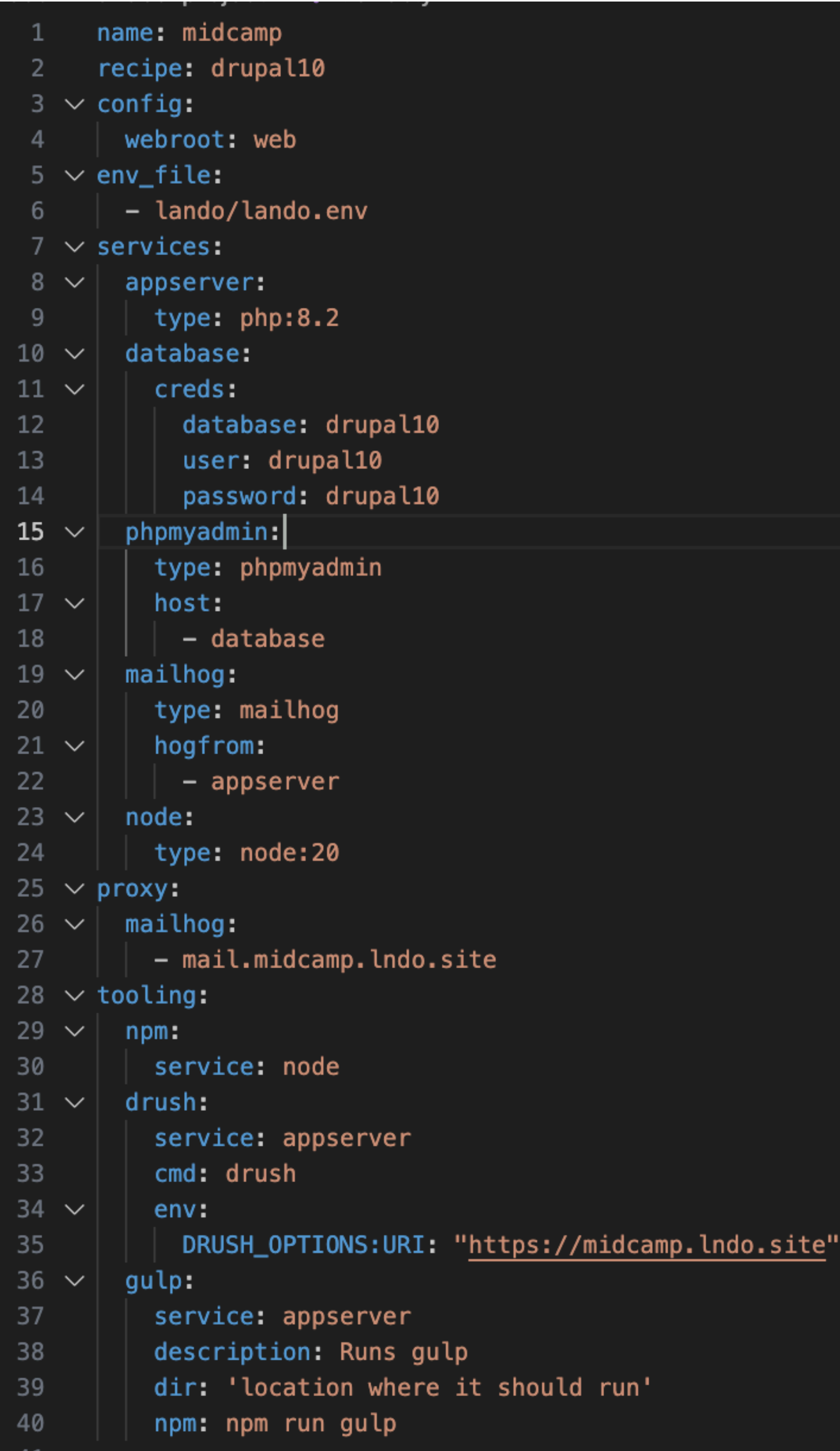

## **Items required**

**1. Environment file. 2. Phpmyadmin service 3. Mailhog service 4. Custom drush URI 5. Gulp custom command 6. Npm command**

```
\blacksquareconfig.yaml
.ddev \left.\right>type: drupal10
       docroot: web
  \overline{2}php_version: "8.1"
  3
       webserver_type: nginx-fpm
  4
       xdebug_enabled: false
  5
       additional_hostnames: []
  6
       additional_fqdns: []
  7
       database:
  8
            type: mariadb
  9
 10
           version: "10.4"
       use_dns_when_possible: true
 11
 12
       composer_version: "2"
 13
       web_environment: []
 14
 15
       # Key features of DDEV's config.yaml:
 16
```
# Items provided

- Environment file.
- Gustom drush
- 3. Nom command
- Mailhog service (Mailpit provided) ddev launch -m

### $\vee$  .ddev

- > .dbimageBuild
- > .global\_commands
- > .homeadditions
- > .webimageBuild
- $>$  addon-metadata
- $>$  apache
- $\ge$  commands
- > db\_snapshots
- $>$  db-build
- $>$  homeadditions
- $>$  mutagen
- $>$  nginx\_full
- $>$  providers
- $\frac{1}{2}$  traefik
- $>$  web-build
- $>$  xhprof
- ddev-docker-compose-base.yaml
- ddev-docker-compose-full.yaml
- $\ddot{\phi}$  .env
- $\equiv$  .gitignore
- ! config.yaml

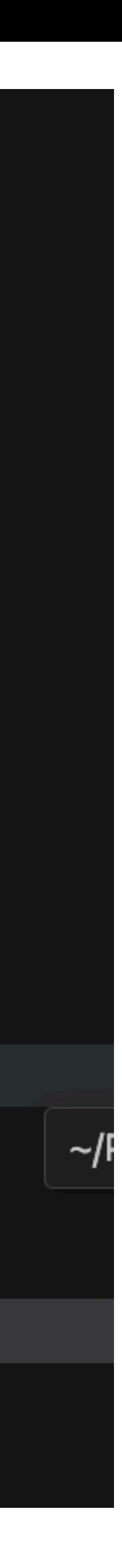

### $\vee$  .ddev

- $\ge$  .dbimageBuild
- $\vee$  .global\_commands
- $>$  db

 $>$  host

### $\vee$  web

- $\equiv$  artisan
- $\equiv$  blackfire
- $\equiv$  craft
- $\equiv$  drush
- $\equiv$  magento
- $\equiv$  npm
- $\equiv$  nvm
- $\equiv$  php
- $\equiv$  python
- *G* README.txt
- $\equiv$  sake
- $\equiv$  typo3
- $\equiv$  typo3cms
- $\equiv$  wp
- $\equiv$  xdebug
- $\equiv$  xhprof
- $\equiv$  yarn
- .gitattributes
- $\ge$  .homeadditions
- .webimageBuild

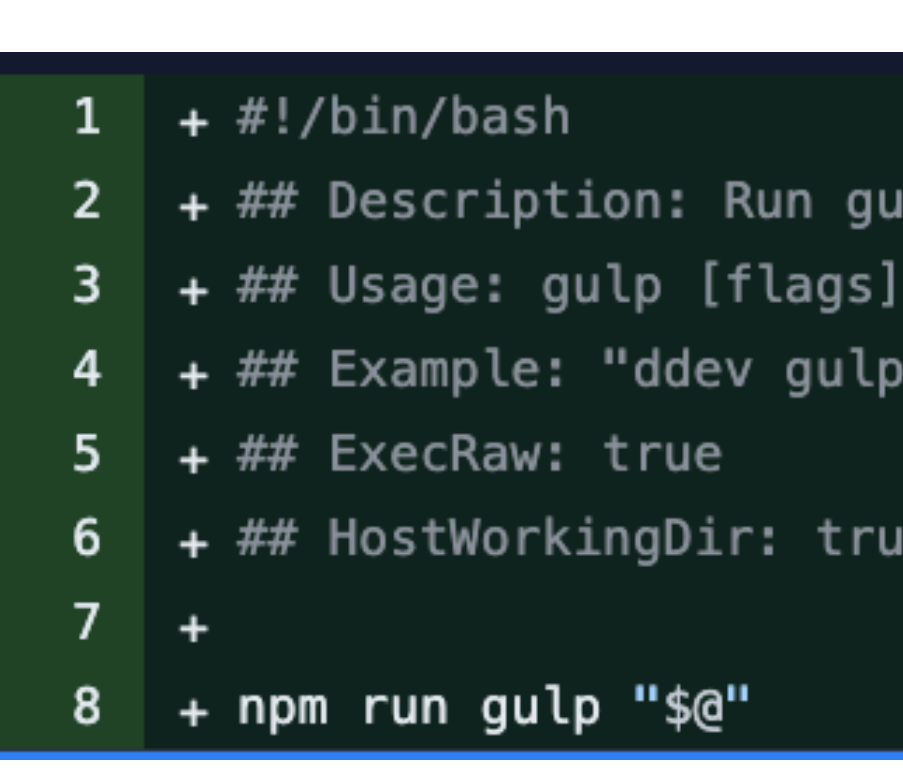

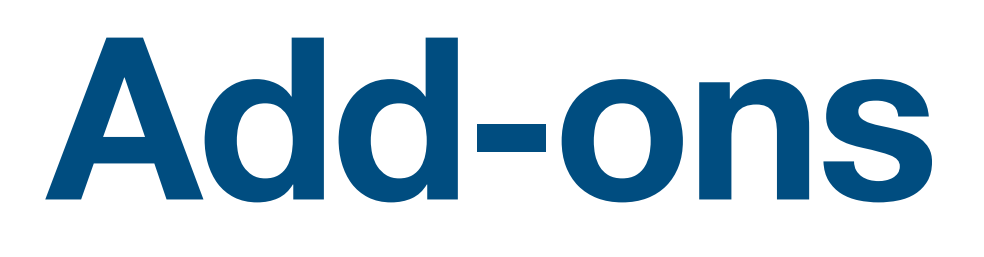

https://ddev.readthedocs.io/en/latest/users/extend/additional-services/

# **But What about?**

## 1. Phpmyadmin service 2. Gulp custom command

lp inside the web container [args]

## ddev get -list ddev get ddev/ddev-phpmyadmin

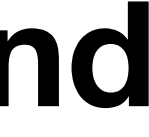

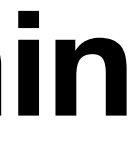

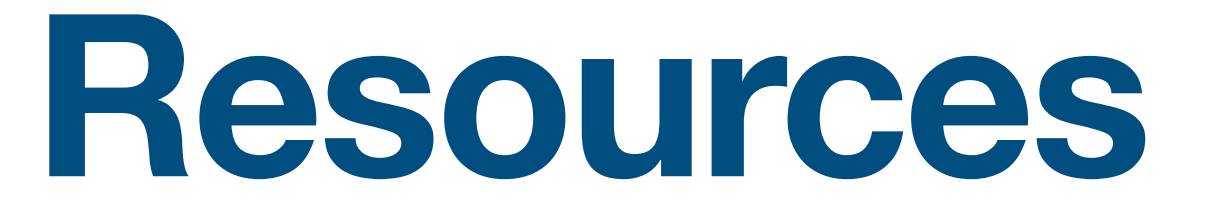

# **LANDO vs DDEV code contributor workflow**

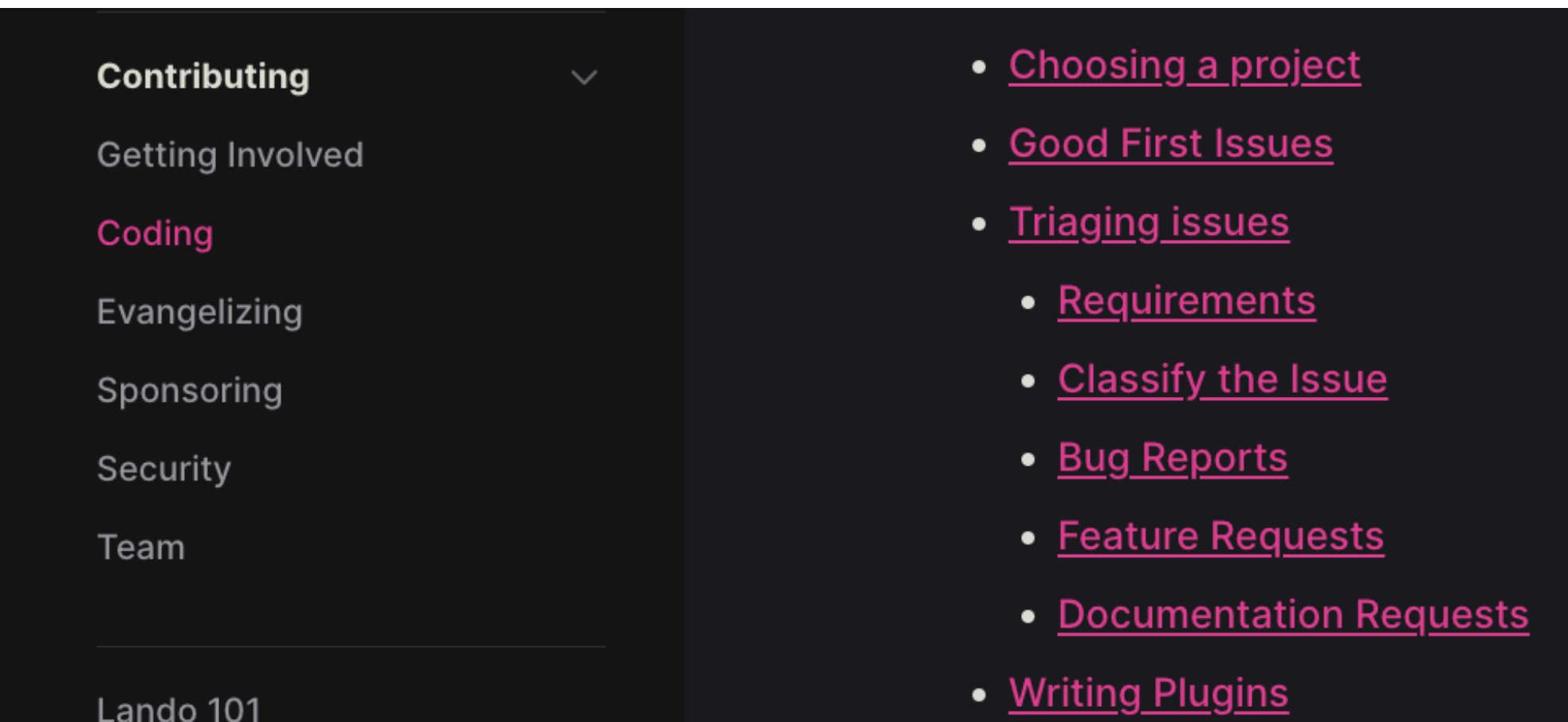

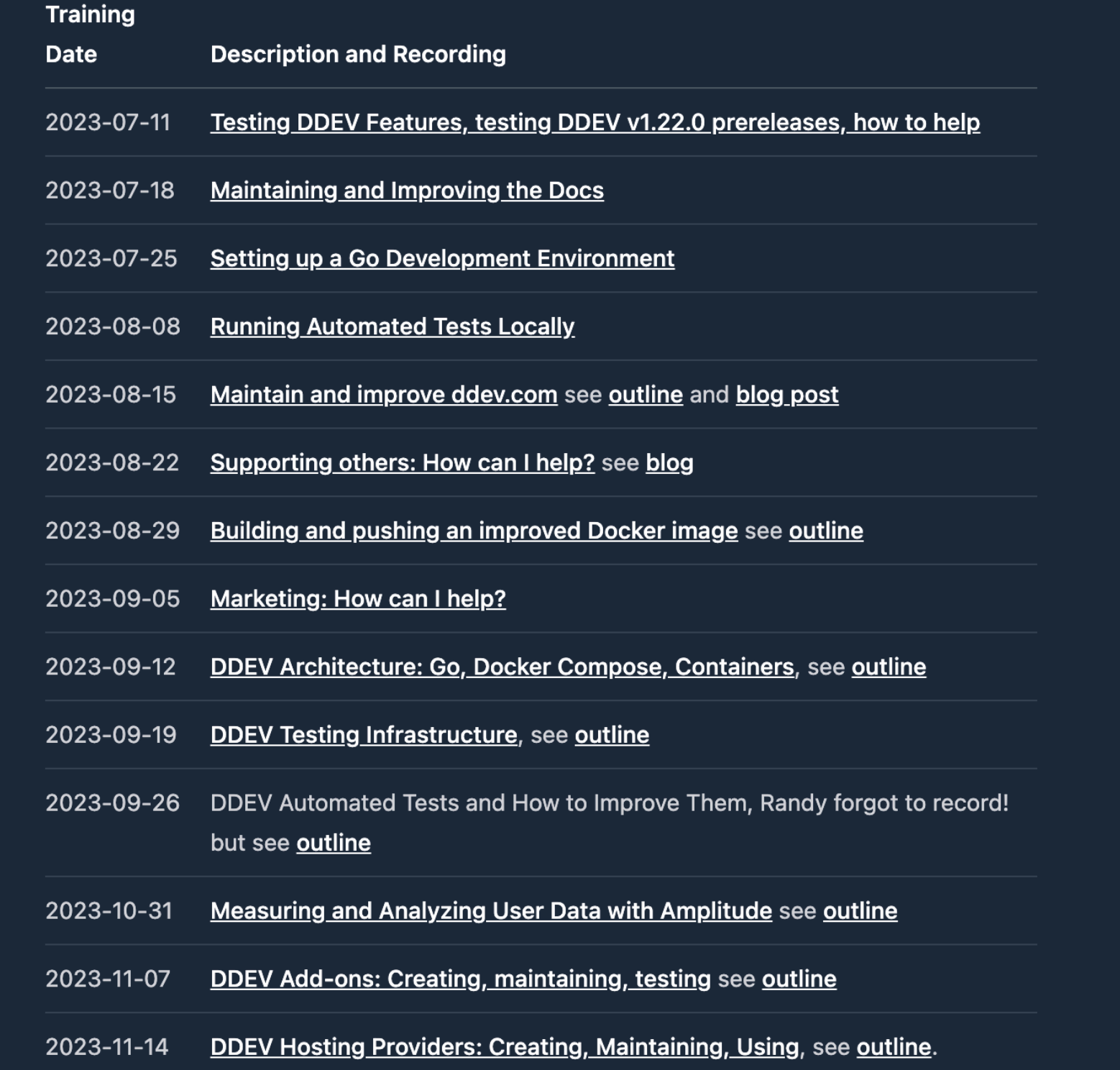

https://docs.lando.dev/contrib/ https://ddev.com/blog/contributor-training/

https://ddev.readthedocs.io/en/latest/developers/building-contributing/

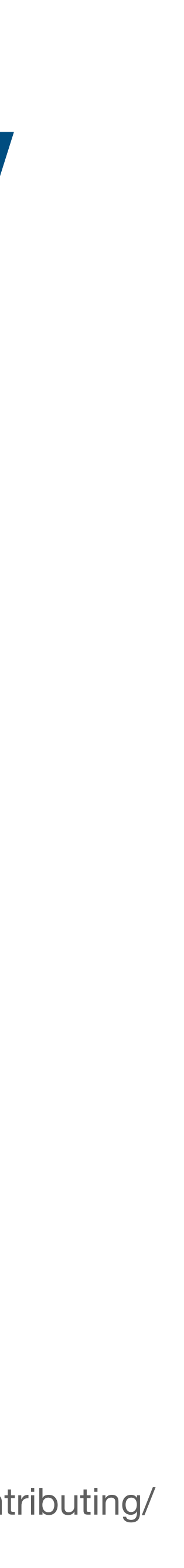

# **LANDO recipes VS DDEV quick starts**

ப

### **Vanilla Drupal 9**

You can also pull in code from an external archive (or git repo/GitHub) to seed a new project.

# Create a new directory for this example and enter it mkdir drupal9 && cd drupal9

# Initialize a new lando drupal using vanilla Drupal 9 lando init  $\setminus$ --source remote \

--remote-url https://www.drupal.org/download-latest/tar.gz \ --remote-options="--strip-components 1" \

- $--$ recipe drupal9 \
- $--webroot. \n\lambda$

--name hello-drupal9

# Start the site

lando start

# Install a site local drush lando composer require drush/drush

# Install drupal lando drush site:install --db-url=mysql://drupal9:drupal9@database/drupal9 -y

# Check out your new site! https://hello-drupal9.lndo.site

```
# Log in as admin with Drush
lando drush uli -l https://hello-drupal9.lndo.site
```
# Destroy it lando destroy -y

https://docs.lando.dev/getting-started/first-app.html https://ddev.readthedocs.io/en/latest/users/quickstart/#craft-cms

### **Drupal**

### Dru

mk  $_{\rm cc}$ d do do d dc # d d

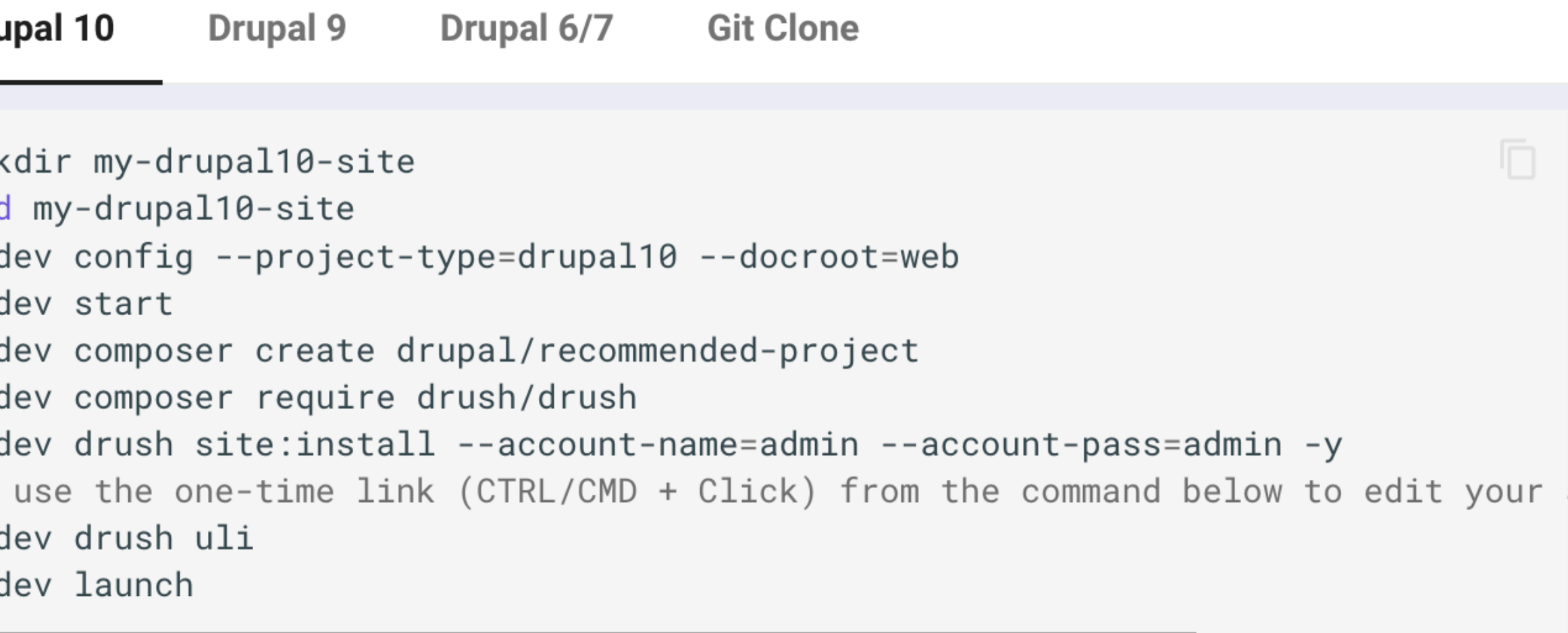

# **DDEV latest vs DDEV stable docs**

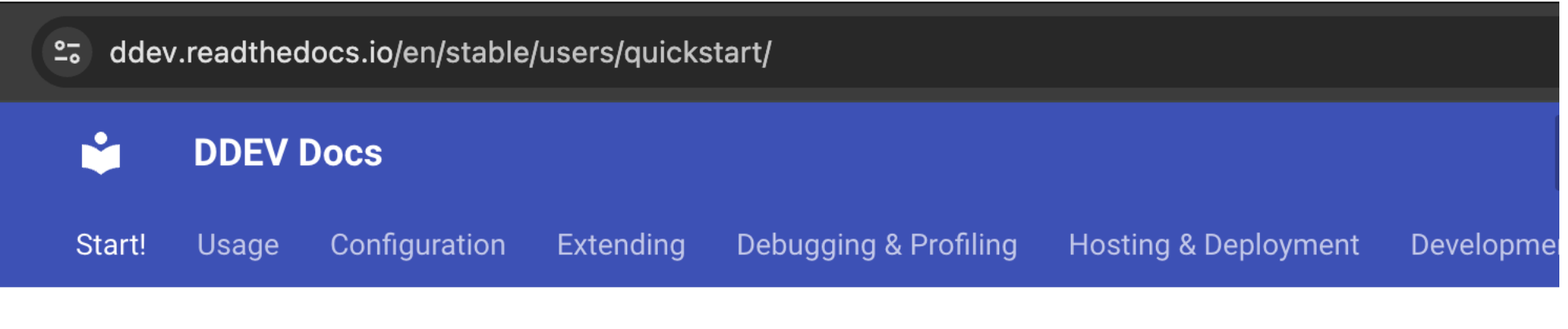

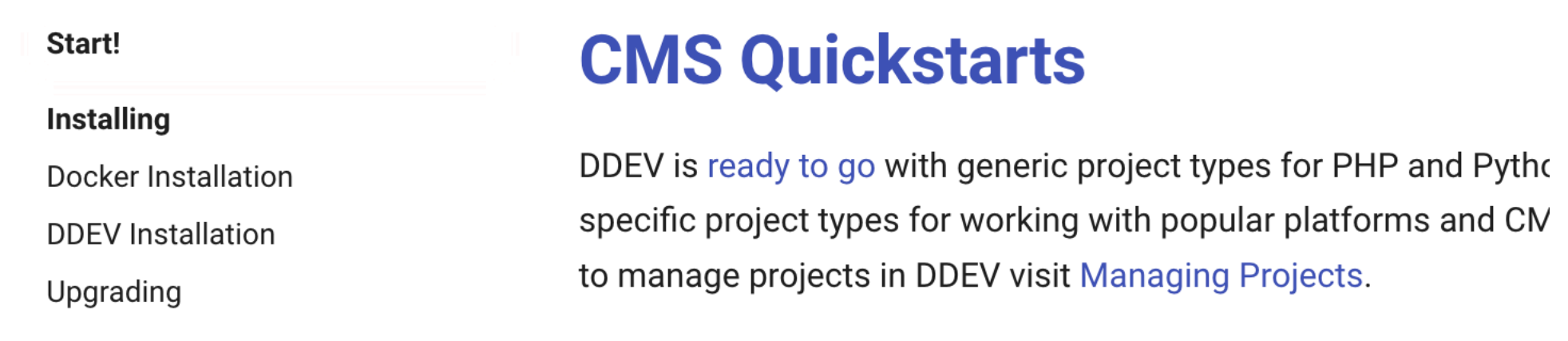

https://ddev.readthedocs.io/en/latest/users/quickstart/

https://ddev.readthedocs.io/en/stable/users/quickstart/

dev.readthedocs.io/en/latest/users/quickstart/

You're viewing documentation for an unreleased version of DDEV. Click here to see the stable documentation.

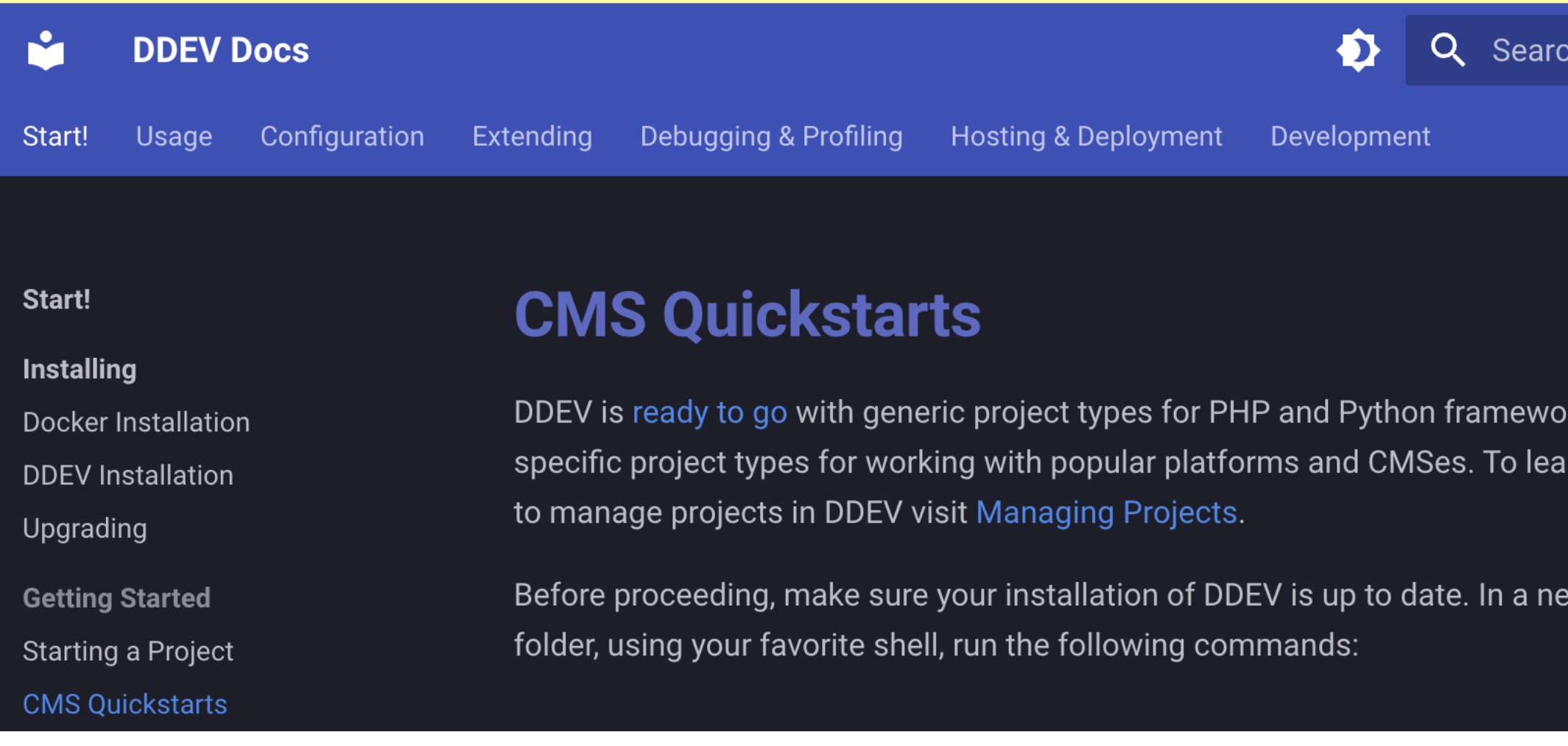

# **Checkout the DDEV store**

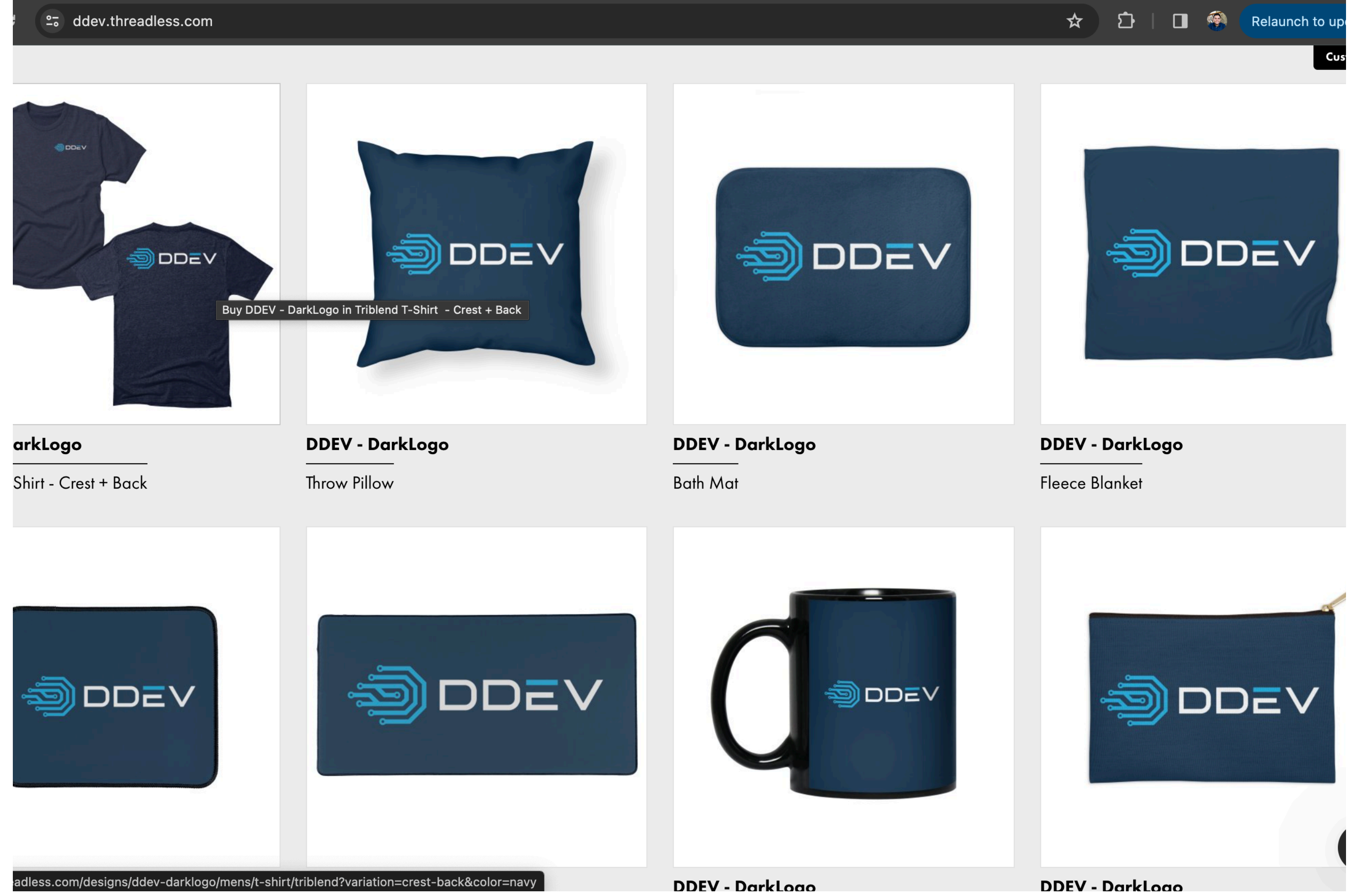

https://ddev.threadless.com/

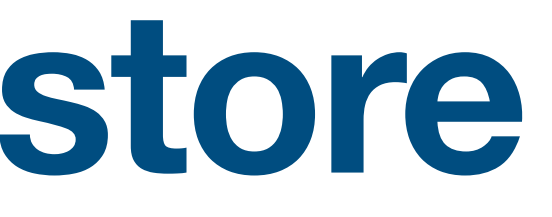

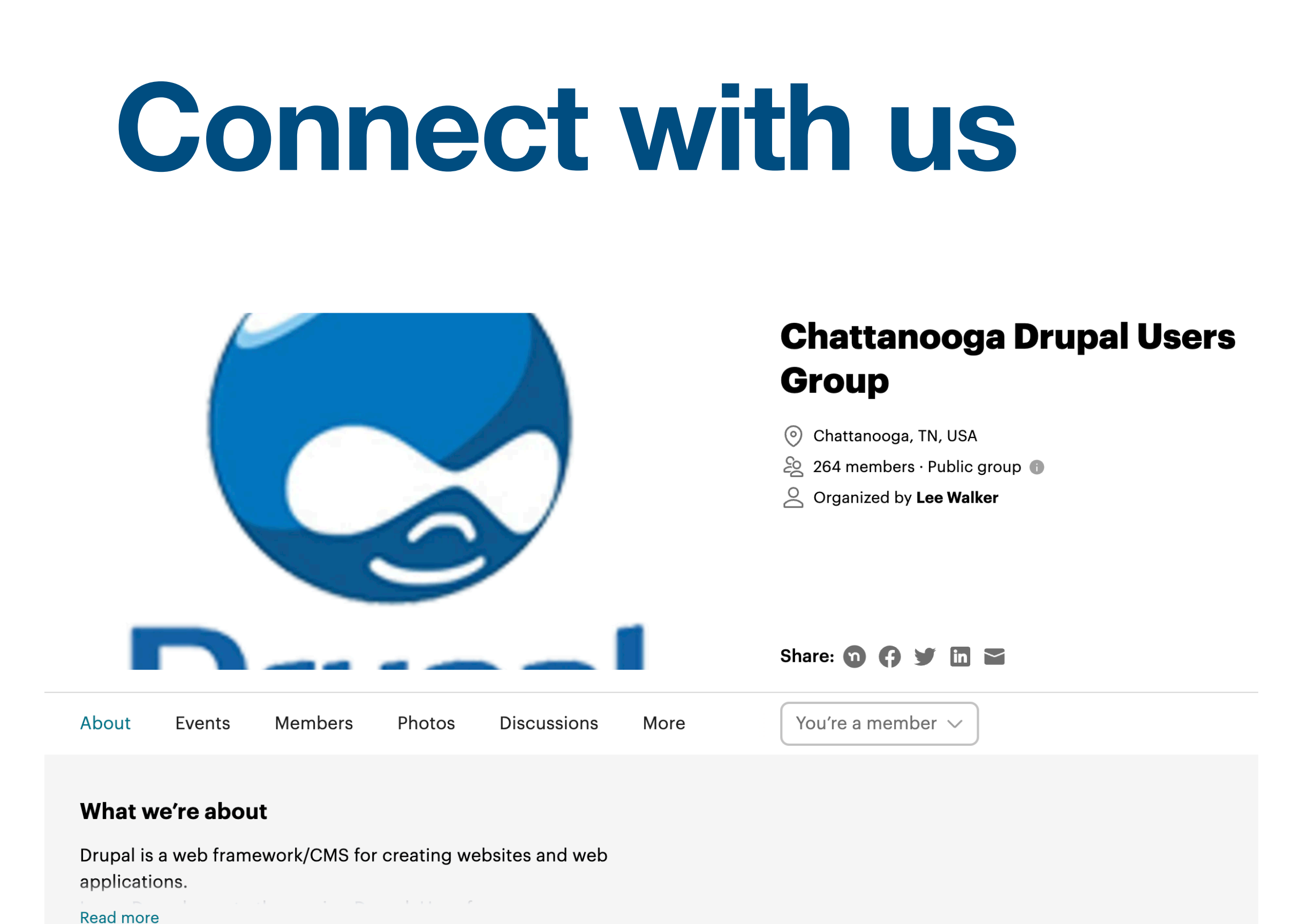

https://www.meetup.com/Chattanooga-Drupal-Users-Group/

https://www.drupalcampchattanooga.com/

### https://discord.com/invite/hCZFfAMc5k

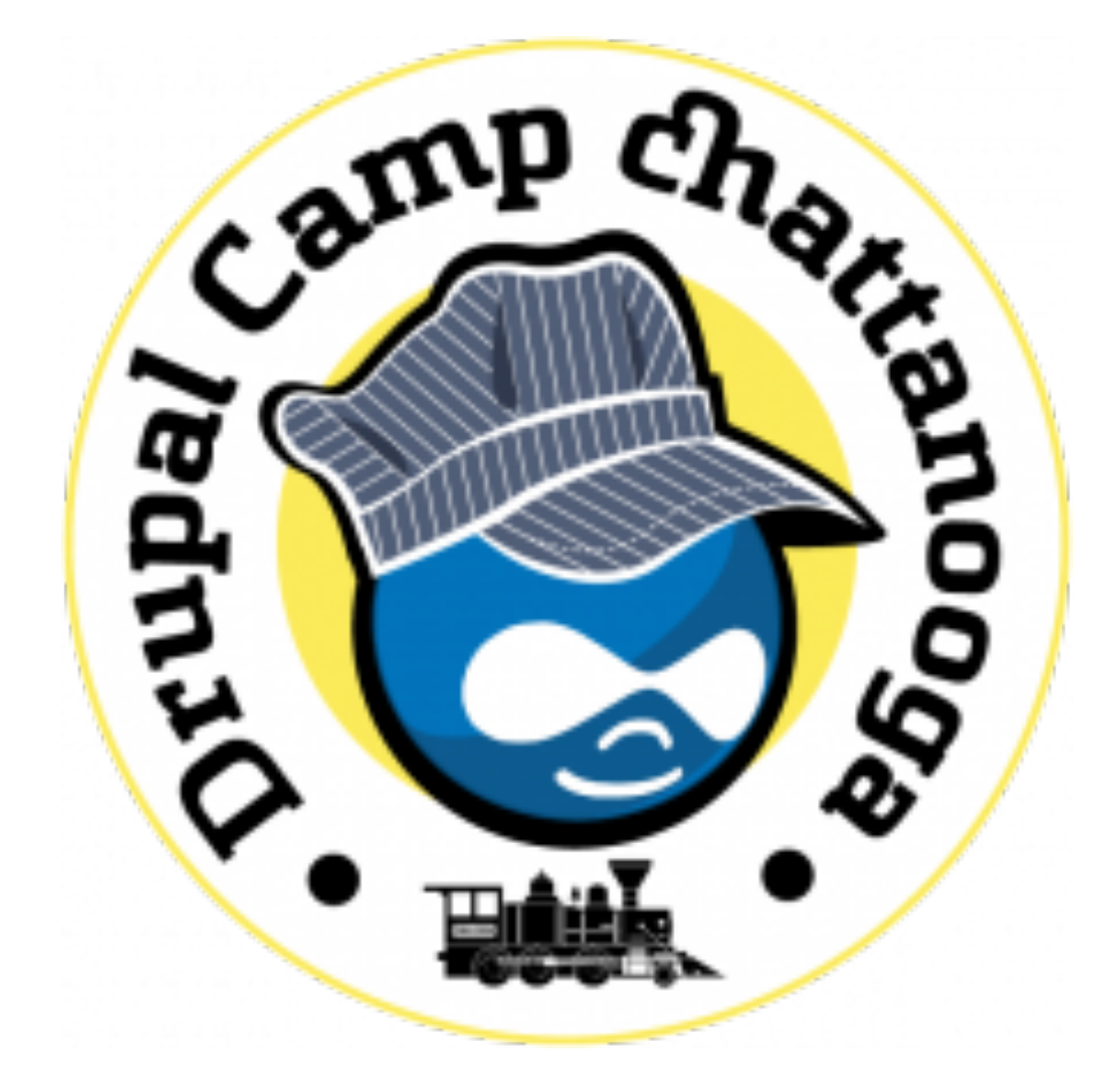

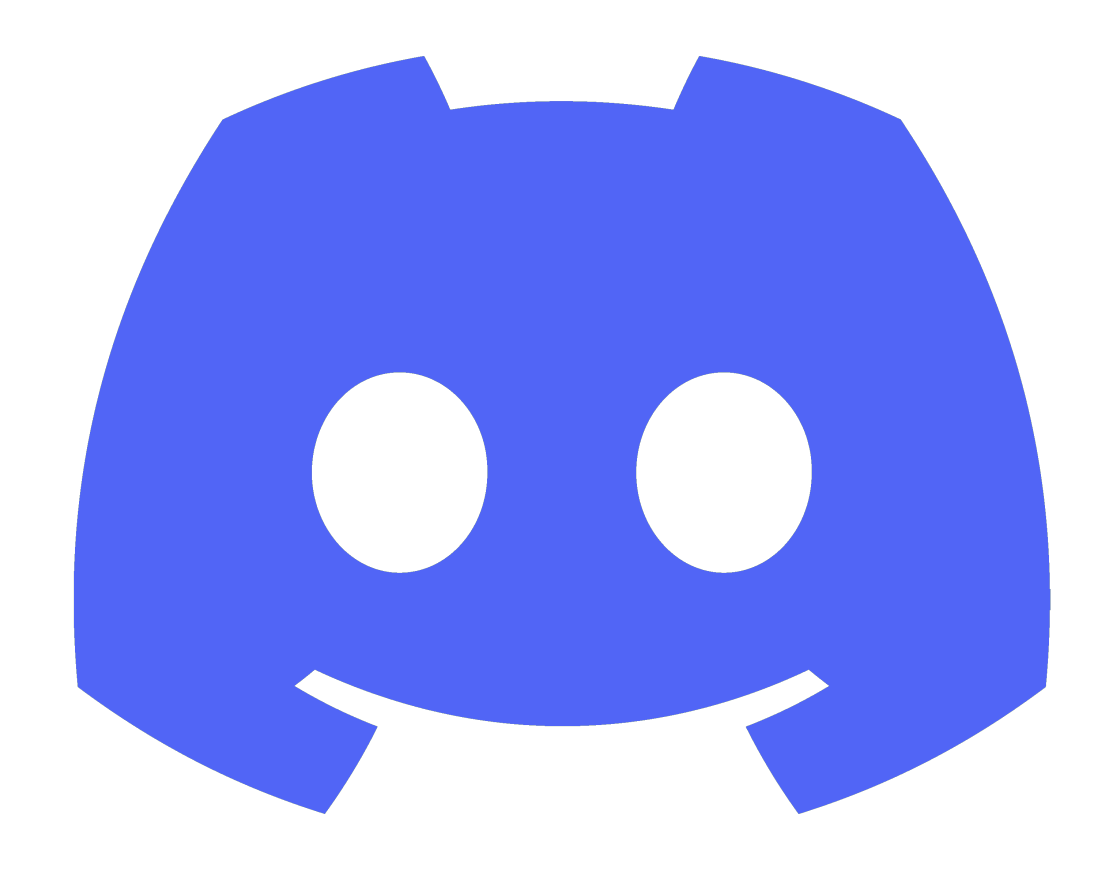

## **Feedback**

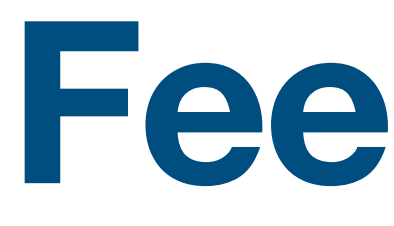

### **<https://mid.camp/8550>**

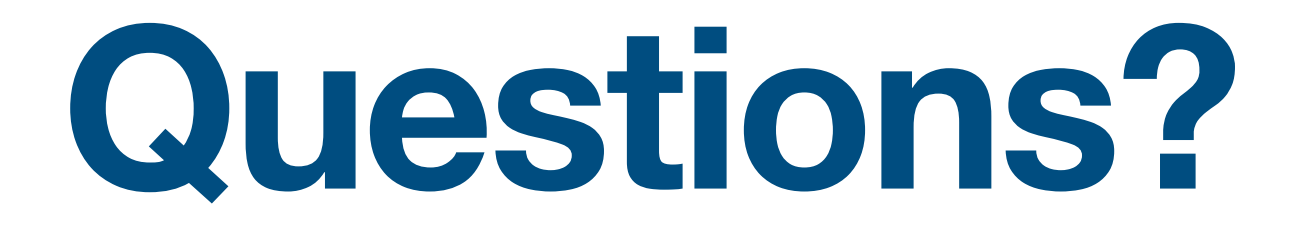

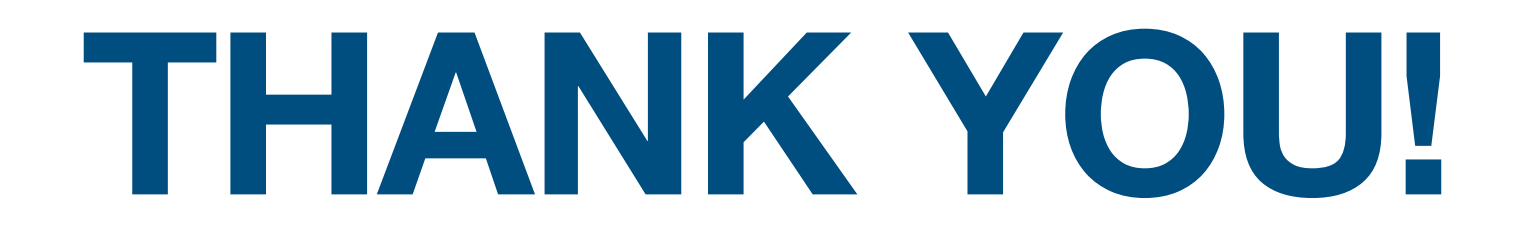